*Official Magazine of the Melbourne PC USER GROUP INC.*

*UPDATE* 

**Back to the early computers**  $\leftarrow$ 

**Back to the Sony Walkman**

SONY

WALKMAN

**Forward to online assessment**

**Forward to MP3 players**

## **Plus:**

 $\sum$ 

- **• Easily update software with Ninite**
- **• Windows 7 configuration**
- **• Random Access, Q&A**

 $\sum$ 

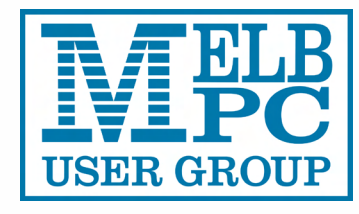

## *[www.melbpc.org.au](http://www.melbpc.org.au)*

#### **Melb PC Purposes**

**THE PURPOSES OF THE GROUP are to conduct, on a non-profit basis, activities aimed at the effective utilisation of the personal computer and to endeavour to achieve this by:**

- **• Advancing computer literacy**
- **• Advancing the art and science of information processing through education and interchange of ideas**
- **• Keeping members abreast of developments in computing and information technology and enabling members to exchange information and experience**
- **• Representing computer users in public debate and by acting and speaking on their behalf where they would be affected by proposed legislation or other regulatory measures**
- **Providing a forum for the exchange of views among computer users and between computer users and the computer industry**
- **• Co-operating supporting or joining with, or in, other organisations with similar purposes**
- **Undertaking other activities beneficial to the Group**

**In order to further its purposes the Group shall have the rights, powers and privileges of a natural person.**

#### **Copyright**

Melbourne PC User Group Inc. reserves all copyright in the content and design of *PC Update* (this publication). *PC Update* must not be republished in whole or in part using print, electronic or any other formats (including optical and flash media together with the Internet).

You may make a copy of part or all of *PC Update* on your local computer for your own use, and print a hard copy of *PC Update* for your own use, provided that you do not remove any copyright notice on any page. You may not, in any form, or by any means:

- cause any of the material in the *PC Update* to be framed or embedded in a website,
- commercialise any material in *PC Update*,

## **PC UPDATE**

**JULY 2014 • VOLUME 31 • ISSUE 4 EDITOR/ART DIRECTOR**

Katharine Shade, CCE Design [editorpc@melbpc.org.au](mailto:editorpc@melbpc.org.au)

#### **CONTRIBUTORS**

Faye Barkla, Patrick Brennan, Laurie Comerford, Karol Doktor, Craig Evans, Bruce Howells, Graham Hunt, Susan Jensen, Geoffrey Keenan, Tim McQueen, Jean de Neef, Bryan Paten, George Skarbek, John Swale, Leighton West

**SUBEDITING/PROOFING/CHEER SQUAD**

Stephen Lake, Harry Lewis, Lance Lloyd**,** Tim McQueen, Julie Parkes, Selma Seknow, Gary Taig

#### **TECHNICAL ADVISORS**

Roger Brown, Kevin Martin, Malcolm Miles, Dennis Parsons

#### **SIG Coordinator**

Norman Elliman **Calendar and Maps** John Swann

#### **PUBLISHED BY**

#### **MELBOURNE PC USER GROUP INC.**

Suite 26, Level 1, 479 Warrigal Road Moorabbin, VIC 3189

Office hours 9am-5pm Phone (03) 9276 4000 Office Manager Dianne Vogt

Email [office@melbpc.org.au](mailto:office@melbpc.org.au)

Junior Staff Lauren George, Amber Scarff

ABN: 43 196 519 351 Victorian Association Registration # A0003293V

otherwise reproduce, adapt, store in a retrieval system, transmit, print, display, perform, publish or create derivative works from any part of the content or design of *PC Update*,

except with our prior written consent or as permitted by applicable copyright legislation.

Members who breach copyright will forfeit their membership rights and may be subject to legal action from the authors and copyright holders.

Copyright © 2014 Melbourne PC User Group Inc. and individual authors. Except where otherwise stated, all material is the copyright of the author. Contributions from authors may not be copied without the author's prior written permission.

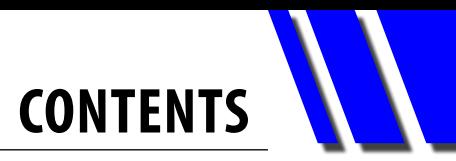

<span id="page-2-0"></span>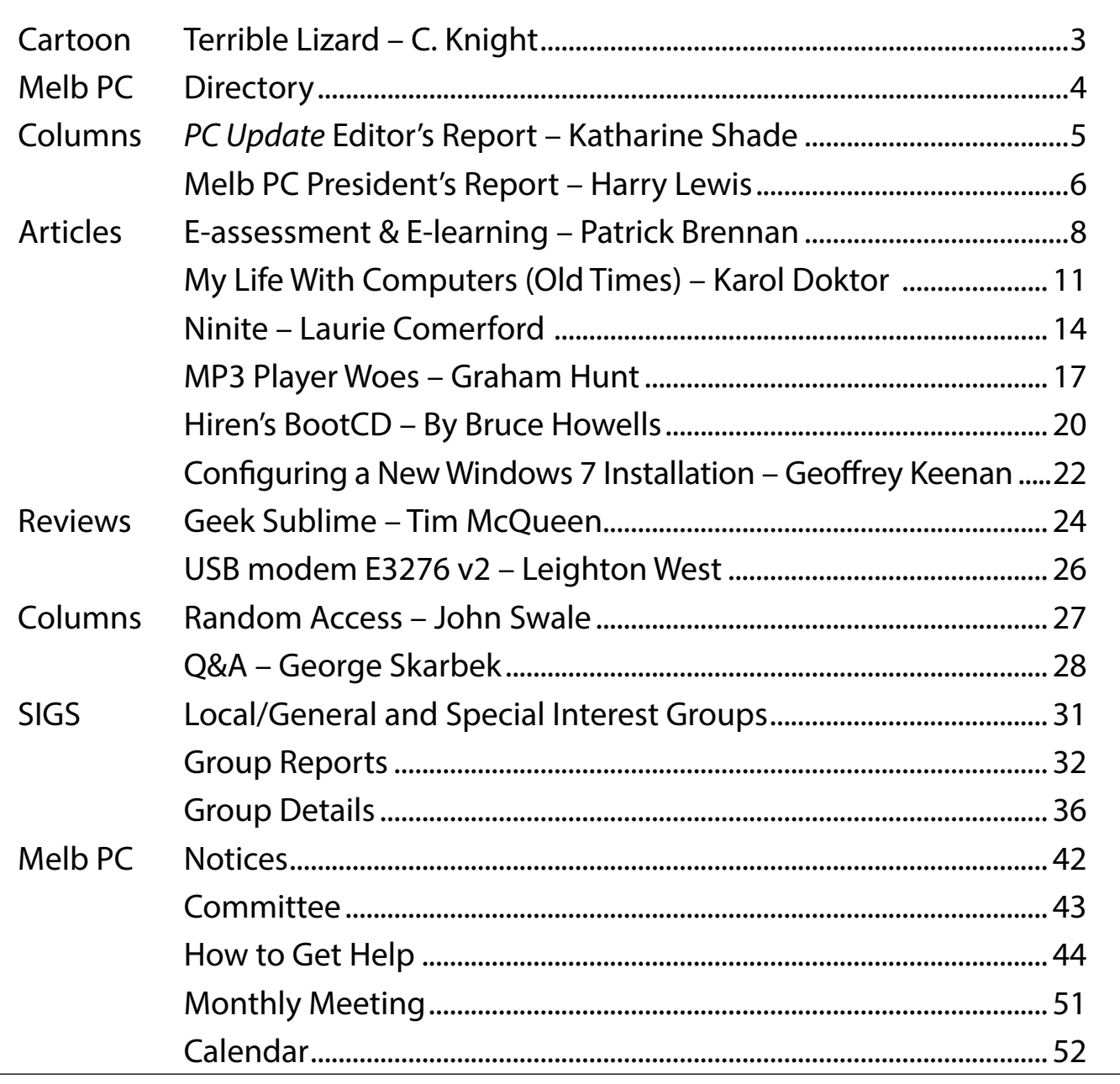

## **Terrible Lizard**

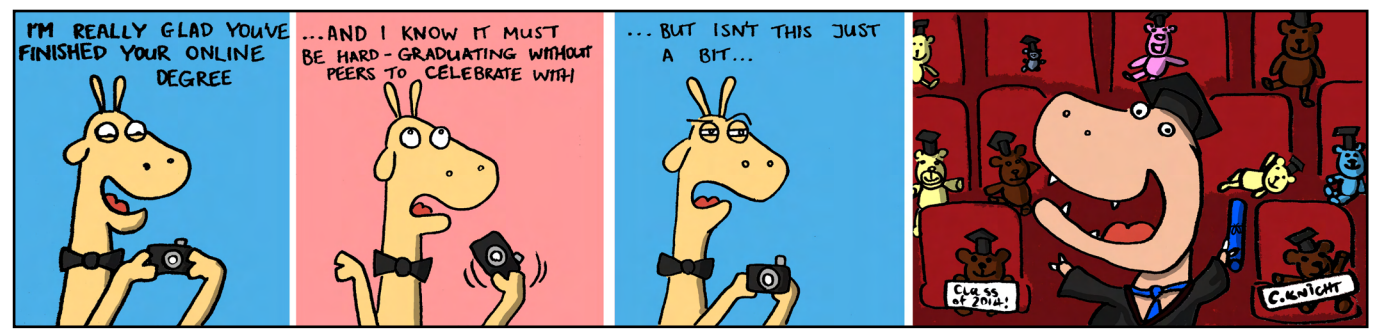

© 2014 C. Knight

## **Malburn PC** Directory

#### <span id="page-3-0"></span>**iHELP** (See [Page 44](#page-43-0) for more details.)

#### **iHelp**

The main iHelp system for Melb PC members: [http://ihelp.melbpc.org.au/helpdesk/iuser/](http://ihelp.melbpc.org.au/helpdesk/iuser/index.asp) [index.asp](http://ihelp.melbpc.org.au/helpdesk/iuser/index.asp)

#### **First Aid and Internet Help Line**

For simple and urgent problems. (03) 9276 4088, Monday to Friday 10am – 3pm if no web page access. Or select Live Chat from the "Internet Help" link above.

#### **Dial Help**

Volunteer list:<http://www.melbpc.org.au/help/>

#### **MELB PC COMMITTEE**

**President Harry Lewis Vice-President** Roger Wragg **Treasurer Geoffrey Keenan Secretary** Ian Rankin

#### **Members**

Norman Elliman Don McKenzie Phil Lew Lance Lloyd

To contact a member of the Committee, please go to: <http://melbpc.org.au/CommitteeContacts>

#### **ONLINE SERVICES**

**Melb PC Home Page** [http://www.melbpc.org.au](http://www.melbpc.org.au/) **Internet Services Page** <http://www.melbpc.org.au/isp/>

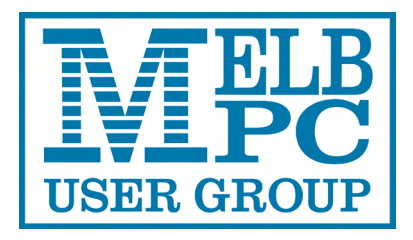

#### **HONORARY LIFE MEMBERS**

Ray Beatty Lloyd Borrett Dave Botherway Douglas Brooke Sean Clarke Thomas Coleman William Dair Guiseppe De Simone Bruce Elliott Bill Ford John Hall Stan Johnstone Philip Lew Barry Martin Barry McMenomy

John Morris Ash Nallawalla Ian Rankin George Skarbek Peter Smith Richard Solly John Swale Gary Taig Ken Thomas David Webster Glen Webster Ian Webster Yvonne Webster Charles Wright

#### **Submissions**

**Email your submissions as file attachments to [editorpc@melbpc.org.au](mailto:editorpc@melbpc.org.au). Standard document formats are accepted (e.g. .txt, .rtf, .doc, .docx). Please keep formatting to a minimum.**

**Accompanying graphics should be separate high-quality JPG or PNG attachments – NOT embedded in the document.**

**Members' free ads must be technology related and include the member's full name.**

#### **AUTHOR RELEASE**

**All authors must lodge a completed submission form, available from [http://ccedesign.com.au/melbpc/release-form.](http://ccedesign.com.au/melbpc/release-form)**

#### **SUBMISSION DEADLINES**

**August Melb PC Newsletter: 18 July**

**September** *PC Update***: 6 August (13 August for SIG reports)**

## <span id="page-4-0"></span>*PC Update* Editor's Report *July 2014*

#### By Katharine Shade

#### [editorpc@melbpc.org.au](mailto:editorpc@melbpc.org.au)

Is it safe to come out to play on the Internet again? Well, Internet Explorer's zero-day bug was patched up very quickly (zero-day means that the flaw was discovered after it was exploited, hence zero days to install a patch). Even Windows XP got that fix, although in that case I think it was a matter of shutting the gate after the horse has bolted.

How's the Internet's blood pressure? Not looking too good – Heartbleed is still quietly leaving hundreds of thousands of servers around the world vulnerable. Those who are going to fix it most likely have already done so. The most widely used sites are have been properly patched, but there's still around two percent world-wide still vulnerable. This is despite the extensive coverage in the media.

Unfortunately, every time something like this comes up in the news media the general public probably thinks the tech industry is playing "The Boy Who Cried Wolf". They aren't they generally seeing the fall-out personally – mostly because companies are scrambling to fix things as soon as they're discovered. A bit like the Millennium Bug\* – the world wasn't plunged into darkness as was feared, precisely *because* the IT professionals worked so hard to avoid it.

As everything gets more interconnected and technical, it's no surprise many people just choose to tune it all out.

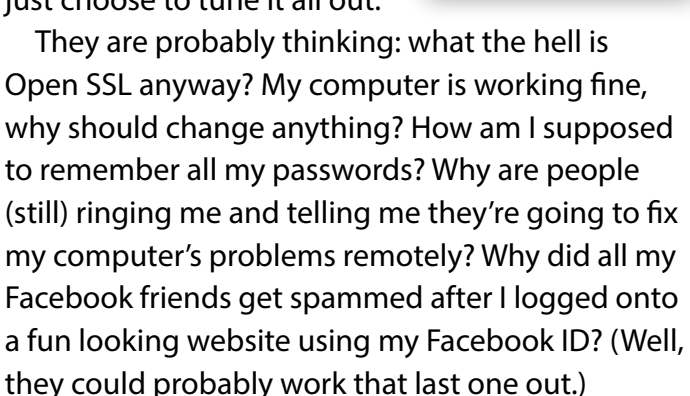

With all this doom and gloom, why don't you take a look back to the simpler days of computing with Karol Doktor on [Page 11](#page-10-0). We'll hear more from Karol in the next issue of *PC Update*, and I'd love to hear some more tales about the "olden days" of computing, so please get writing and send them in!

Recently I've been digging through some newspaper archives on technology issues, and it's interesting how often it's a case of "the more things change, the more things stay the same". Except when journalists started trying to predict the future of technology and got it spectacularly wrong!  $\boldsymbol{\omega}$ 

*\* Yes I know it wasn't technically the end of the Millennium.* 

#### **Monthly Meeting Live Streaming**

The Monthly Meeting is streamed live over the Internet. The URL is<http://tv.mpcug.mobi> and the streaming runs from 7-9 pm with a break of around 20 minutes in the middle.

#### **Monthly Meeting Videos for Download**

Members will also be able to access videos of the meetings after they have occurred at <https://websec.melbpc.org.au/videos/>. Access them using your Melb PC username and password.

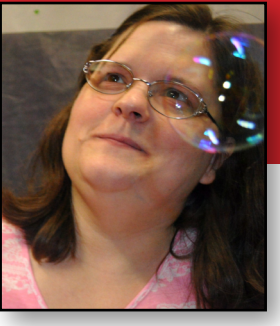

## <span id="page-5-0"></span>Melb PC President's Report *July 2014*

#### By Harry Lewis

#### **Melb PC Finances**

As we come to the end of the financial year your Committee will be reviewing Melb PC's finances. Regular readers are well aware that our Group has been living beyond its means in recent years. Just a year ago our then Treasurer calculated an economic subscription rate: roughly twice our actual rates.

Since then we have worked hard to reduce costs, and on all fronts. The most visible to readers of *PC Update* is the change to our publication schedule, with *PC Update* appearing in alternate months, and a more modest Newsletter in the intervening months.

Also familiar to readers is the planned reduction in the costs of our Internet facility in Burnley, which has been \$50,000 in this year. That saving will not show in the 2013-2014 financial report because we cannot close down our Burnley facilities until our replacement at Moorabbin has been fully tested and all services migrated across. The process is well under way as you read this – but you are reading it in the new financial year.

Staff costs for our highly-valued office have been reduced substantially during this year. Other less visible costs have been scrutinised and reduced, including insurance and electricity, both of which are significant.

An area where we have turned a corner this year is the provision of mobile broadband services, as a reseller of Optus Business Mobile Broadband to members. We are on track to convert a loss of \$20,000 last year into a profit of \$10,000 this year for our mobile broadband services. Overall, however, the signs are that our Group's overall loss on the year just ended will be slightly higher than in the previous year. But we expect the budget for

2014-15 to show a substantial reduction in the loss over the year, as the cost reductions mentioned take

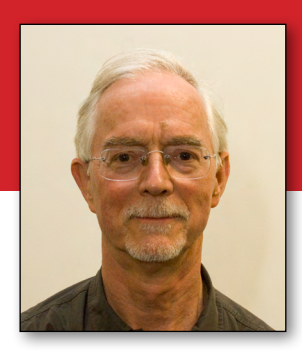

their effect. Further efforts to reduce costs and to increase income will still be needed.

By next month we expect to have a clearer view of the coming year. On the matter directly affecting readers of *PC Update* we shall be consulting all members during August. We need to know what you most value in our publications, and what price you are willing to pay.

#### **Windows & Co**

On the day I am writing this, the following headline appeared in the Melbourne *Age*: "Windows XP no risk, say police". The reader might wonder: Since when have Victoria Police been authorities on the risks arising from using an unsupported operating system?

What the article below the headline hinted at was that our state police have probably purchased expensive support from Microsoft to tide them over a six-month period while they complete a move to Windows 7. Individual users of Windows XP are not in position to purchase that kind of support. The safest action for our own members remains a move to a later operating system; and until that's arranged, a change of browser from Internet Explorer to a more secure alternative, such as Firefox or Google Chrome. Also desirable is a change of email program from Outlook Express.

Many members have been able to obtain lowcost replacements for computers which were able to support Windows XP but cannot cope with the newer operating systems. An alternative for some members will be replacing Windows with Linux – it's likely you can find a Linux version which will work quite happily on your old computer and will

be much safer from infection than Windows XP.

The downside is that none of your Windows programs will work on the new OS. Many of those programs may exist in Linux versions; but Microsoft Office (including Word, Excel, PowerPoint) is not one of those. However, there are free alternatives. What suits you best may depend on which Office components are most important to you. (For example, serious Excel users will need to check the functions available in the spreadsheet component.)

Several members who are pensioners have been able to purchase low-cost replacements for their outdated XP computers from Connect IT, a nonfor-profit computer refurbishment programme based at WorkVentures Ltd in North Sydney.

You can find information here:

<http://www.workventures.com.au/connectit>(take care to check your eligibility – there's a link on the left of the page). These computers come with Windows 7 and Microsoft Office 2010 Home & Business Edition pre-installed.

We expect to hear of other possibilities at the July monthly meeting during the presentation by Tim Engelhardt from eStore (formerly City Software).

In our series on the main non-Windows operating systems, we enjoyed an entertaining as well as informative account of iOS and the iPad from Susan Jensen at our June meeting. Next in line is Linux (in July or in August; final arrangements are not complete at the time this goes to press).  $\Phi$ 

## **Secure your Melb PC email account!**

It is important to add additional and verified contact details to your Melb PC email account hosted at Outlook.com. This helps to keep your account secure, and also makes the account more useful to you by improving the facilities offered. Finally, it makes it far easier to change your own password, or to perform a reset if you lose it.

Here's what to do:

- Log in to Outlook.com webmail with your Melb PC email address and your new email password.
- Click the settings (cogwheel) icon, top right next to your name, and select "Options" "Options"
- On the new page that comes up, click on the first menu item on the left: "Account details (password, addresses, time zone)"
- Another new page comes up. Now select "Security and password".
- To access this service, you will be invited to provide a new contact point. (You can tell if you have one already: instead of that invitation you will be told to enter a code using your existing contact point.)
- Your new contact point can be a phone number or an alternative email address.
- If you have a mobile phone you can just follow the prompts – make sure to change the country to Australia or your SMS message will not arrive.
- If you want to use an alternative email address then

click the downward pointing triangle opposite "A phone number" and select that option. Then follow the prompts.

If you want to use a land-line number, correct the country to Australia, enter the phone number including the area code, and make sure to click the circle next to "Call" below.

From this point you can follow the prompts. You will be sent codes to the phone number or email address you have provided (so have your phone handy or your other email inbox in view). You will need to enter the codes into boxes on the web pages that come up.

When you emerge from this process onto the "Protect your account" page you will see your new contact point already listed. You have succeeded in adding your new contact details.

The process will have opened a new tab on your browser (or a new browser window) which you can now close after signing out (click your name, top right, to get the "Sign out" option). The email window you started from should still be visible, but you may find yourself signed out there too (in which case you can sign in again if you wish).

**For help on this and other features of our email system go to: <www.melbpc.org.au/newemail/>**

**Comments or questions on this topic? Send an email message to: [switchover@melbpc.org.au](mailto:switchover%40melbpc.org.au?subject=Melb%20PC%20account)**

# E-assessment<br> **By Patrick Brennan**<br>
You just failed an online test. Consequently, you **E-assessment**

#### <span id="page-7-0"></span>By Patrick Brennan

You just failed an online test. Consequently, you missed out on the interview for your dream job or desired place at university. You believe it's all your own fault and that you have no one else to blame but yourself. But think again; you may have been the victim of a poorly-designed e-assessment.

E-assessment is online or offline testing, via a computer-to-human interface. It doesn't use paper and is cost efficient. Get used to it. Recruitment agencies are already using it to screen job applicants before the interview stage.

Both trees and dollars are saved and the environmentalists and bean-counters are happy. For these two reasons alone, the day is surely approaching when pressure will be put on the traditional written test to retire and make way for its electronic equivalent. But will that day be a happy one?

We all want testing regimes to be fair. We want to remove all influences so that a test result accurately reflects a candidate's true ability. So, can e-assessment ever be considered a form of standardised testing?

Given that a web browser is typically used as the computer-to-human interface in an e-assessment, we are already in trouble, for different brands and versions of browsers are notorious for displaying the same content in a different manner.

Now what happens to our so-called "standardised test" if the screen resolution, aspect ratio, colour depth and fonts are not the same for all candidates? And what about browser toolbars taking up space?

On some screens, only one question might be showing. This might lead the candidate to think that it's a one question per page scenario. They answer the question and click the NEXT button at the top of the screen to move on.

If, in reality, three questions were on the page, the next two only visible by scrolling down, two questions have been missed. In fact, there are so many variables, that you might think that it's a wonder e-assessments are used at all.

To put yourself in the picture, why not try the online test entitled Practice Test 1 located at: [http://www.education.gov.uk/QTS/literacy/assess](http://www.education.gov.uk/QTS/literacy/assessment_engine.html)[ment\\_engine.html](http://www.education.gov.uk/QTS/literacy/assessment_engine.html)

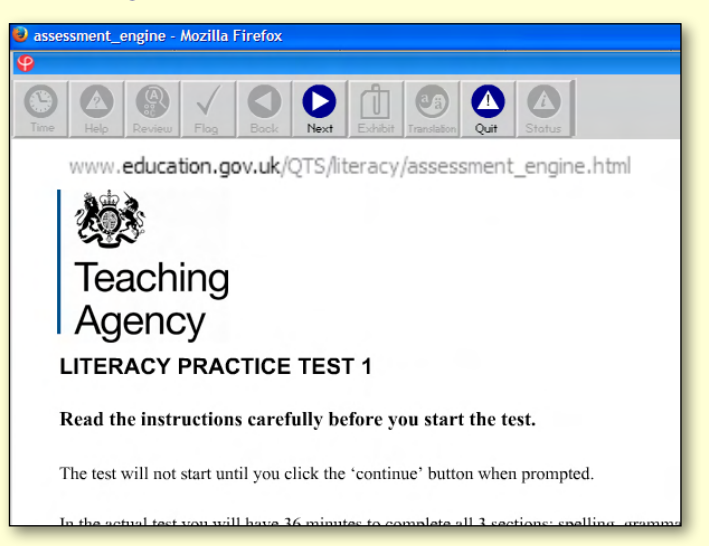

Was the test unfair in any way, in content or in design? Did you fail this test or did the test fail you?

Did you note the indistinct vertical scrollbar, the clumsy window-within-window design, or the flawed location of the NEXT button at the top of the window? Many features of the design can trip up the unwary, causing them to skip questions accidentally.

Enter e-learning standards. These are the key to ensuring that e-assessments are consistent with other standardised tests. Designers use skills not only from information and communications technology, but also from quality management. Common sense is essential. The ability to get into the mind of, and view the e-assessment from the point of view of the candidate, is also essential.

Like any other assessment tool, the e-assessment should be tested on both peers and candidates. Feedback should be obtained and used as part of a continuous improvement process. Quality management is vital. How consistent are the e-results with standardised, written test results?

**E-Assessment & e-learning**

An email support contact should be provided at both the start and end of an e-assessment.

At the start of an e-assessment there are usually practice questions. These are designed to let candidates explore the style, design and content of actual questions in the test. Answers are also provided to the practice questions. But what if there is an error in the practice answers? What can a candidate do if the practice answers do not make sense? If no one can be contacted for help, should the test be attempted or deferred?

At the end of an e-assessment, candidates should be able to comment on not only the content but the design as well. Candidates are entitled to be outraged if the content, design or another technological aspect has caused them to lose marks.

Consider the following example question in Figure 1. It is from a current psychometric test.

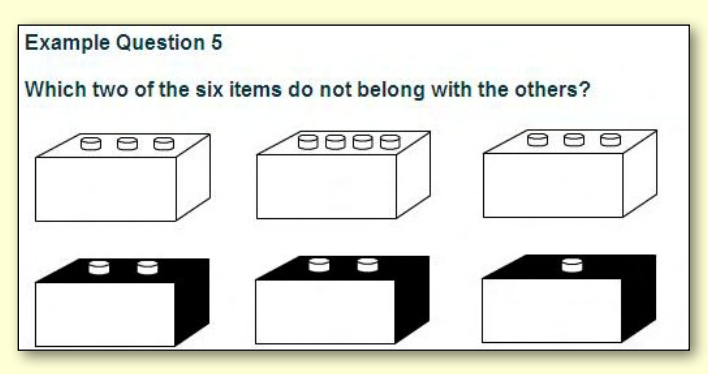

*Figure 1*

Here is the answer to the example question.

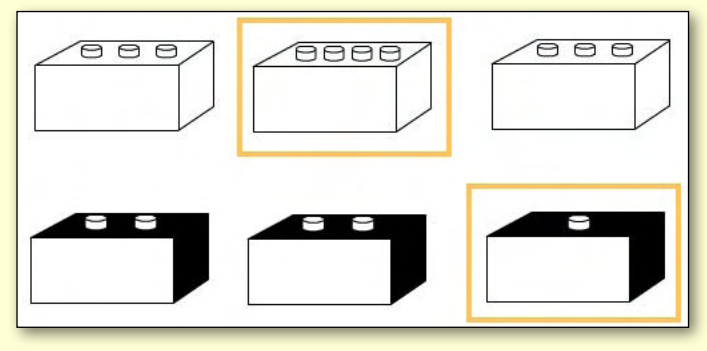

*Figure 2*

Their explanation for the answer:

The answers are highlighted in orange. They do not belong with their respective groups, as one of them is the only shaded shape with a single knob, and the other is the only non-shaded shape with four knobs.

*[continued...]*

### **Massive Open Online Course (MOOC)**

A Massive Open Online Course (MOOC) is an online course aimed at unlimited participation and open access via the Internet. In addition to traditional course materials such as videos, readings, and problem sets, MOOCs provide interactive user forums that help build a community for students, professors, and teaching assistants. MOOCs are a recent development in distance education which began to emerge in 2012.

*Source: Wikipedia*

### **MOOCs in Australia**

Open Universities Australia, a private distance and online education organisation, has stepped into the world of Massive Open Online Courses (MOOCs) with a new online platform called [Open2Study.](https://www.open2study.com/) Paul Wappett, Open Universities Australia CEO, said students wouldn't "pay a cent" for courses with no hidden costs for textbooks, student admin or exams. "We're focused on delivering outstanding quality, but without the price tag", he said. But, he maintained, these courses would not be a replacement for tertiary studies. The courses were designed "unashamedly to let the student taste what is available, getting them familiar with higher learning, so they can build the confidence to go onto further study."

*Source: <http://www.networkedblogs.com/JvKNh>*

### **Links**

<http://www.open.edu.au> [https://www.open2study.com](https://www.open2study.com/) <http://www.mooc-list.com/countrys/australia> [https://www.edx.org](https://www.edx.org/) <https://www.coursera.org> [http://www.thecompleteuniversityguide.co.uk/](http://www.thecompleteuniversityguide.co.uk/distance-learning/) [distance-learning](http://www.thecompleteuniversityguide.co.uk/distance-learning/)

#### *[...continued]*

Is this mind-numbing, gobbledegook answer from planet Mars supposed to help you? Was this answer ever reviewed for clarity? The simple answer is: the two items that cannot form a pair do not belong.

Content, as distinct from design, can also cause problems in e-assessment. Consider the case of a psychometric e-assessment tool, purchased by an Australian company from a UK supplier, that uses pounds and pence or UK rugby union score values in some of the numeracy questions.

You should be beginning to realise that everyone has their part to play in improving e-assessment quality. The designers cannot do it alone. Educators, students, parents of students, recruitment agency staff and job seekers all have a part to play.

If an e-assessment has bitten you, bite back with some constructive positive or negative feedback.

And what of e-learning; should we be wary of it too? e-learning really shines when it comes to delivering course materials. Electronic documents can be downloaded, uploaded, deleted, modified or replaced at will. Links to relevant resources can also be included online. But e-learning must be used appropriately. A couple of case studies can demonstrate why.

- 1. A child asks a parent to teach them how to tie their shoelaces. The parent directs them to an online video. Appropriate? No. A face-to-face demonstration was an option and would have been better.
- 2. Two girls who want to learn the ukulele. Both are absolute beginners. One lives in town and has plenty of money and has a number of teachers are available to her. She buys a book that has a DVD with video lessons included (effectively e-learning via DVD). Appropriate? No. There are just some things that a video cannot convey: fitting strings correctly, tuning up, and subtle matters of technique. The second girl lives in a remote area, has less money and no teacher is available. The DVD is entirely appropriate for her.

The use of e-learning will often be a compromise and should be recognised as such. If it's the best you can get at a particular time and place, then go for it. Unfortunately, e-learning alone might not enable you to reach the standard you desire in your chosen field. If this is the case, face-to-face learning, with a subject matter expert, will be required.  $\Phi$ 

*Patrick Brennan is our former Training Coordinator.*

## *BREAKING NEWS – Our Melb PC Online SIG*

**We offer assistance to members with all sorts of household and personal dilemmas. Lately we've been discussing varied topics such as the servicing of Brivis heating appliances, rechargeable batteries and their tolerance of high temperatures, and an enquiry as to where to buy poppyseed cake.** 

*Our Online SIG (Newsgroups) responds to all sorts of requests for assistance, at all hours, seven days a week.* 

We have fourteen groups within our Online SIG, each with a different emphasis. You can read some of the conversations by logging into [http://forum.melbpc.org.au/newsforum](http://forum.melbpc.org.au/newsforum/) with your Melb PC username and password. When you are ready to start a topic, join a conversation or ask for help, you can set up a newsreader utility on your computer, e.g. Thunderbird. We will help you with this. Here's the place to start: <http://www.melbpc.org.au/faq/newsgroups.htm>

# <span id="page-10-0"></span>**My Life With Computers (Old Times)**

#### By Karol Doktor

Has been long. And complicated.

I saw my first computer in the late 1950s. It consisted of about 16 full height (6') cabinets arranged in a rectangle. It was being operated by about 12 people (men) in white coats. It was housed in the center of an indoor basketball court with a public gallery up along one of the walls. At the time, this computer was used to analyse some differential equations for the Physics Department of the Academy of Science. It was an analog computer.

I worked on my first digital computer some years later (early 1960s). It consisted of two full-height cabinets and was built on valves. It had an operating memory of 4K 36-bit words which was on a magnetic drum. It had 128 data heads/tracks and one clock track. All heads were located on about 10 rails spaced around the circumference of the drum.

Each track recorded 32 memory locations spaced every seven positions apart. It was done so a twoargument instruction could get (if the programmer was clever enough) both of its arguments from some other tracks and complete the operation

before the next instruction showed up under the reading head. If you were not careful it could take three full drum revolutions to complete the same instruction.

There was also a newer

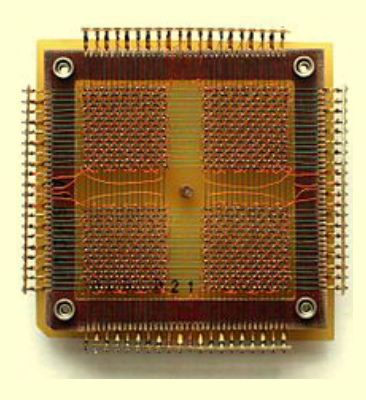

*Core memory, the RAM of its* 

version of this machine, built on transistors and with core memory. Needless to say that it was dozens of times faster. It was the size of a large desk. The only input-output device for both computers was a 7 chars/sec (WWII design) teletype. To have your program loaded you had to use 32 console switches to enter a 7-instruction loop to read the perforated 5-channel paper tape.

That was the time when I got hooked on software. In fact, my thesis was "A translator for logical formulas" which was a program to simulate logical networks. It was used to verify designs of new computers.

My first paid job was on final assembly in a computer factory. I would get a computer (ZAM-41) from the production line and had to make it work. This computer was also made on transistors and had core operating memory.

The basic model was 2 cabinets but you could order it with an optional floating-point unit, which was another 2 cabinets.

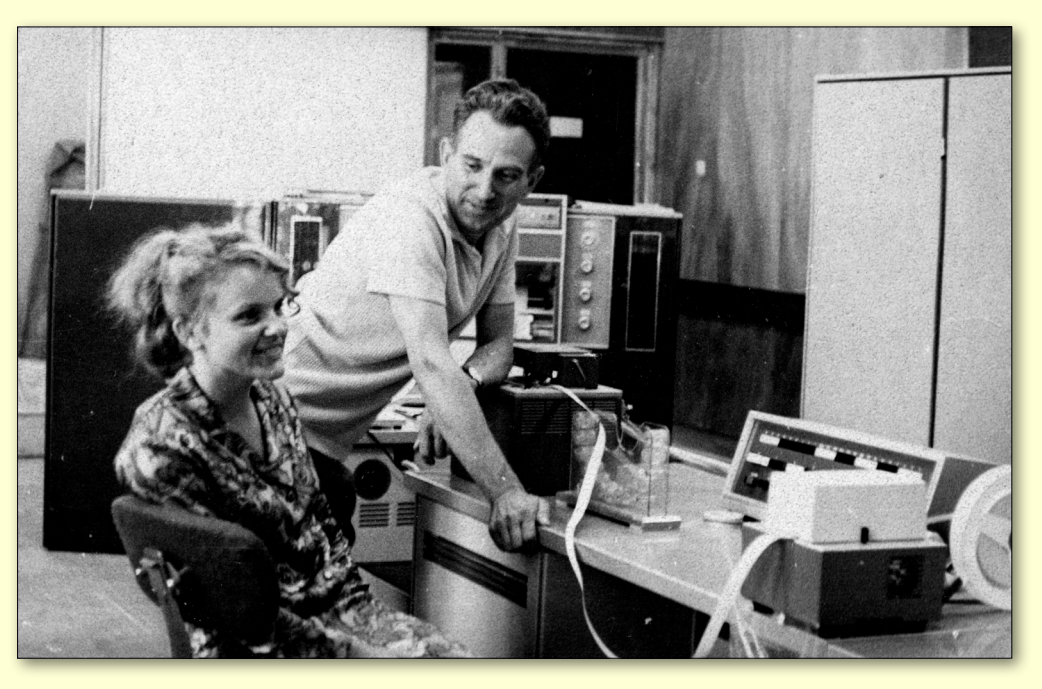

*day. Source: Wikipedia Operators running Final Acceptance tests on ZAM-41. [continued...]*

## **MY LIFE WITH COMPUTERS**

*[...continued]*

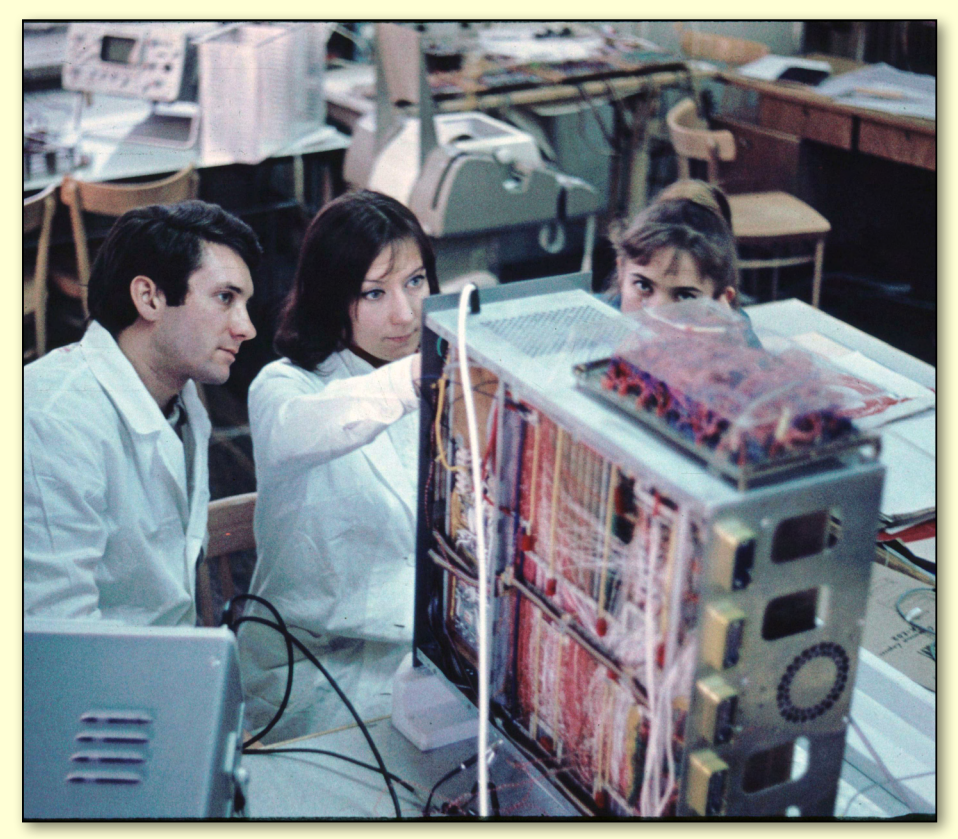

For input it could use a teletype but it also had an optical paper-tape reader (up to 1500 chars/sec) and a paper-tape punch. Importantly, it also had a line printer.

The backplanes of these cabinets had kilometres of point-to-point wires. Some of them were wired incorrectly. I had to find them. Many errors were found during final QA control where all cabinets were populated with dummy cards that had lights corresponding to each of the backplane connector pins. Voltage was applied to one of the pins and a check was made that all other pins (as specified by the wiring diagram) were lit.

This, however, frequently missed an extra connection, when a wire was drawn to a wrong place and then a proper connection was made without removing the first connection. During the final QA an extra lamp would light but this was difficult to spot among dozens of other lights wired correctly.

The worst problem we had (I had a technician to help me) was when we got a machine that would literally light-up when you would walk past it. Just about anywhere we put our oscilloscope to check for signals there were some. It was clear that there was a connection somewhere that was making a closed loop and once a pulse appeared it would travel around and trigger the cycle again.

*Main constructors of K-202 testing the prototype (April 1972)*

After a few days we found the culprit, it was a U shaped piece of wire hanging on one pin and just touching the one below. The slightest vibration would put the machine into a spin.

The next job was one of the most challenging I had, which was to design and program a kernel of an operating system for a minicomputer. It was K-202, built on integrated circuits rather than transistors, under the direction of Jacek Karpinski. It was a suitcasesized machine. For personal reasons however, I had to leave this interesting project about a year after I started.

Then I ended up working for Control Data in a Steel Foundry.

They used several CDC-3300s to run an online application to control building-sized hot rollers. Operators of the equipment would get detailed instructions about the processing needed for the next hot slab coming their way. Again teletypes were used but this time because of their superior electrical noise immunity.

At the places where they were installed there were hundreds of amperes being switched, propelling these gigantic machines. My job was to analyse so called "panic-dumps", which contained the

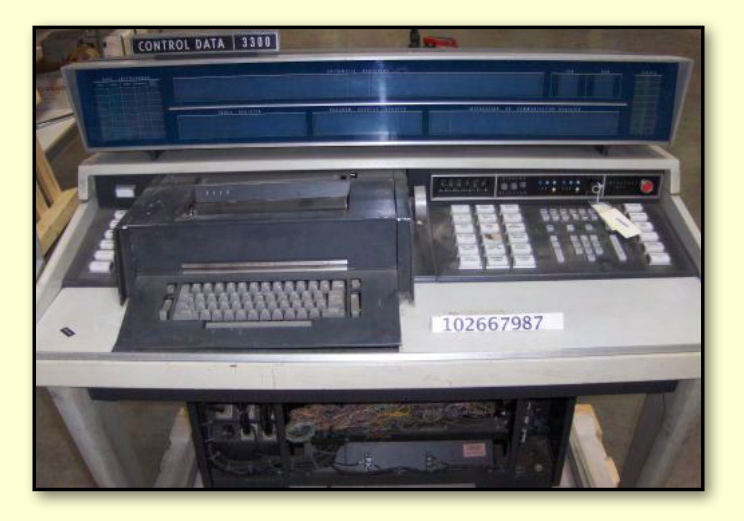

*CDC3300 Console. Image: [http://www.computerhistory.org](mailto:http://www.computerhistory.org?subject=)*

## **MY LIFE WITH COMPUTERS**

contents of the entire computer memory at the time of a system crash.

Next, I ended up in a very similar job working for Sulzer Brothers in Winterthur, Switzerland. When I arrived, there were three piles of panic-dumps from the floor to the ceiling waiting for me. I already had years of experience doing just that. This was a routine job but important as any system crash had serious repercussions on the production line.

After I had gone through all the dumps plus any new ones arriving at the time, the system stability improved enough that Sulzer decided to go it alone without the support of Control Data. So, I had to look for another job.

I found it in Melbourne, in a medium-sized software company. It was the late 1970s. They were using PDP-11s and BASIC (programming language) to develop sophisticated accounting packages. These were developed using their in-house system of Application Generator. Needless to say the generator was also written in Basic.

Firstly, they wanted me to somehow connect all their computers so they could easily transfer files. It took engineers (i.e. people who knew how to hold a soldering iron) a few minutes to procure a serial cable with crossed wires, so the output pin of one was connected to the input pin of the other computer and vice-versa. Then it was only a matter of disabling the echo (normally a computer would echo back whatever character you typed in on a terminal), setting the line to the same high speed and the job was done. It was networking but point-to-point, i.e. each computer had a separate line to any other computer.

Some time later, when the company decided to become a reseller for Tandem Computers it, naturally, wanted to port all their software to the new system. The problem was that Tandem only had a Pascal-like language and COBOL. We had to develop BASIC. All up it took us two years. By that time PCs started to appear.

#### **Power to the People**

There is no doubt that personal computers were game changers. I remember buying my older daughter (and myself!) a Commodore VIC-20. A few month later, as a Christmas present, she printed for me (there was a neat printer-plotter attached) a very nice card. When I talked to her and congratulated her, my younger daughter (not even five at the time) wouldn't stop grinning. To wipe the smile off

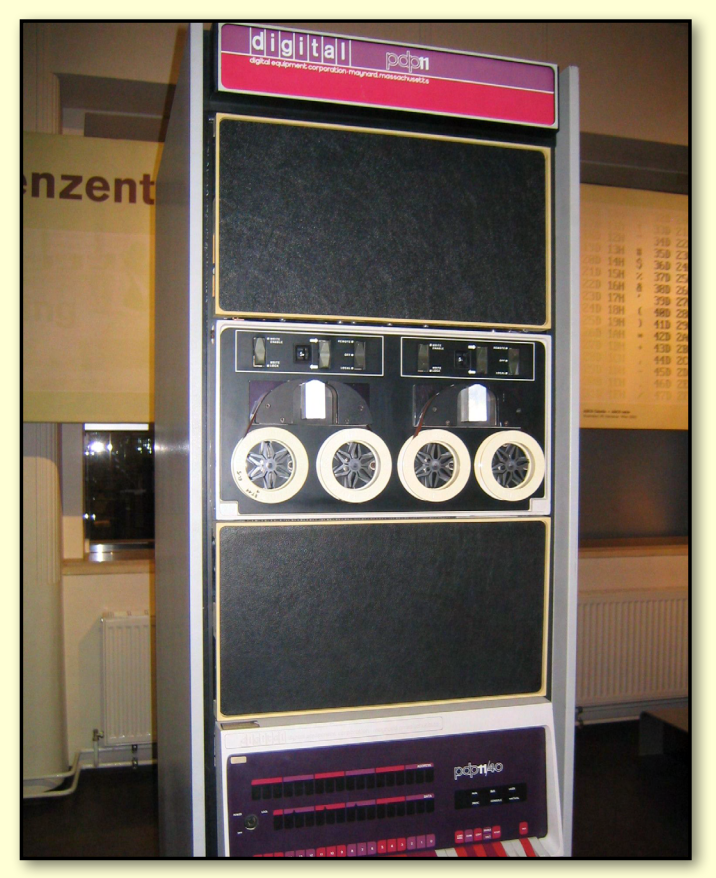

*PDP-11. Image: Wikimedia Commons*

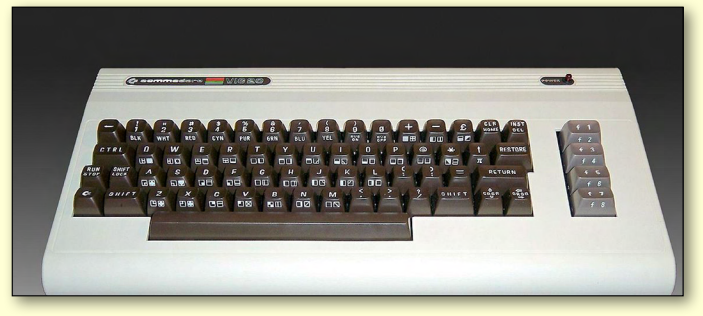

*Commodore VIC-20. Image: Wikimedia Commons*

her face I asked her if she knows how much is  $5 + 7$ . Without a word she turns around and walks away. Intrigued, I follow her. She turns on the VIC-20, turns on the old TV set we used as a monitor, types "?" (which on VIC-20 stands for PRINT), types "5  $+$ 7" and hits RETURN. Back on the screen comes 12. "Twelve" she says, still with a smile! I was speechless. It, obviously, helps to have an older sister.

Once PCs were introduced, the computing power available to the average person was beyond the imagination of anybody 50 years ago. Now, we are two orders of magnitude advanced again – but about that we'll talk next issue.  $\Phi$ 

<span id="page-13-0"></span>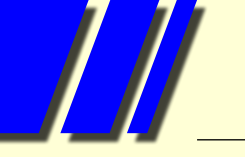

# **Ninite – A different way to install programs**

#### By Laurie Comerford

A recent article in Techlife pointed me to Ninite ([https://ninite.com\)](https://ninite.com), a simple, free, single source for downloading common applications. Ninite has had extensive reviews (See Figure 1).

It's difficult to put a label on Ninite, but quite easy to describe the four-step process to use it.

- 1. Log onto the Ninite site [http:/www.ninite.com](http://www.ninite.com/)
- 2. Select the programs you wish to install from
- the list of over 90 programs (See Figure 2).
- 3. Select "Get Installer". The installer for the selected programs will download to your Downloads folder.
- 4. Run this downloaded file to install the programs.

This is only a four step process: the installer does not stop for any user input.

Note that you may encounter a SmartScreen error when attempting to run the file in Windows 8.1, which is Windows checking for malicious software. In this case it gets it wrong (see Figure 3). If this happens, right click the Ninite package and choose "Run as Administrator".

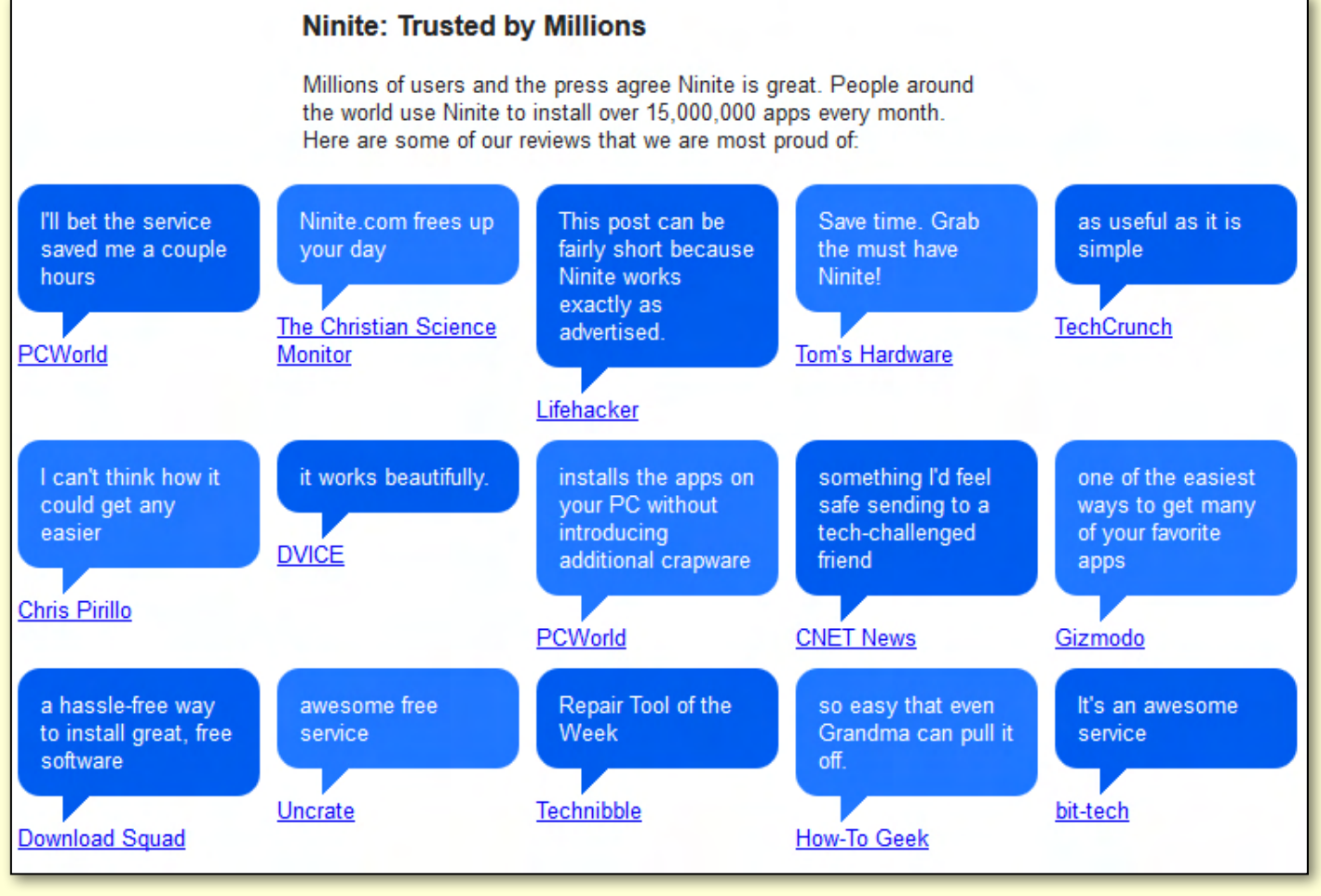

*Figure 1: Ninite reviews.*

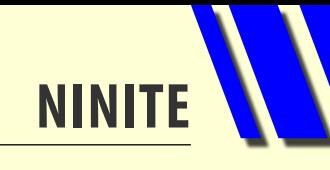

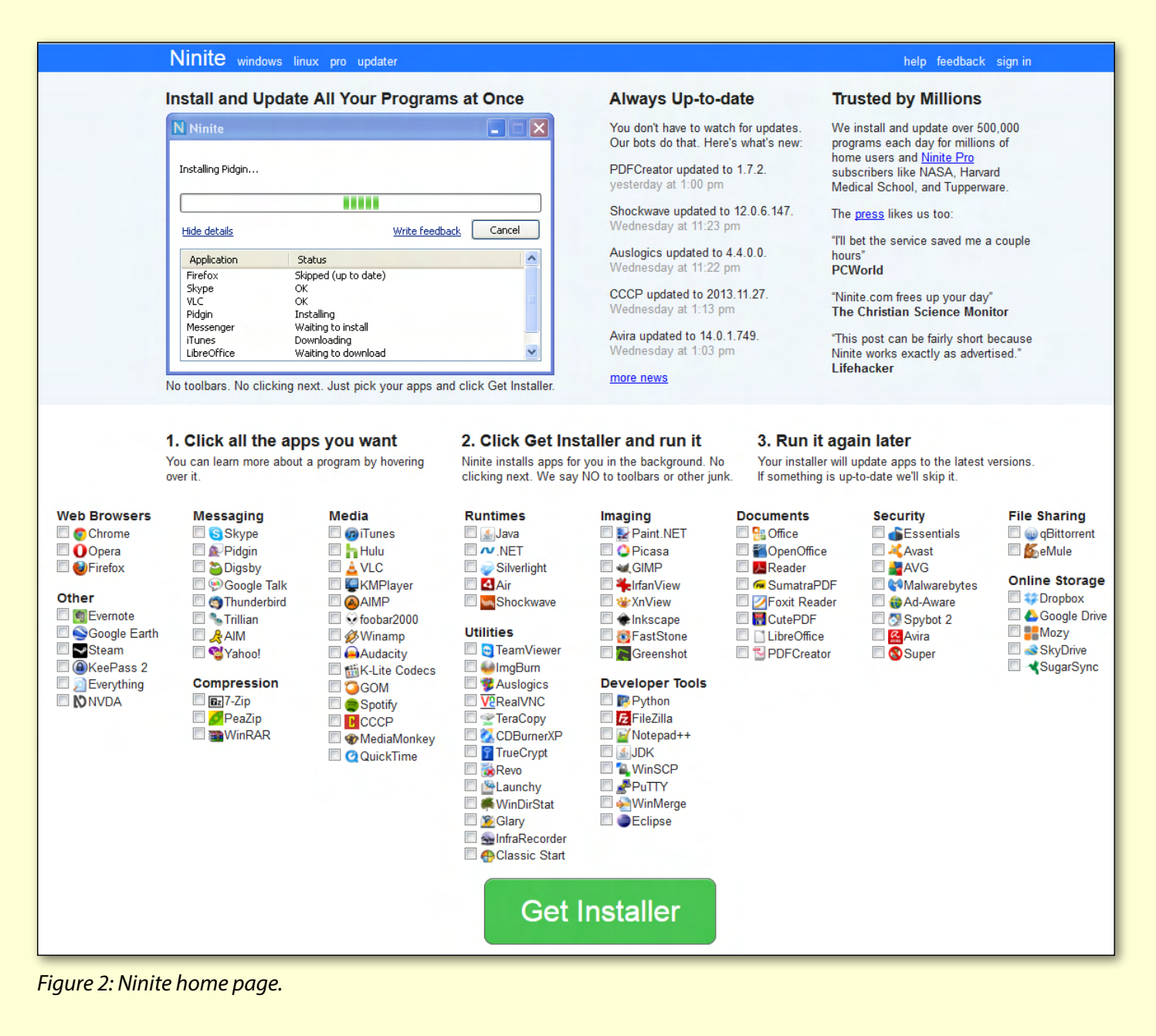

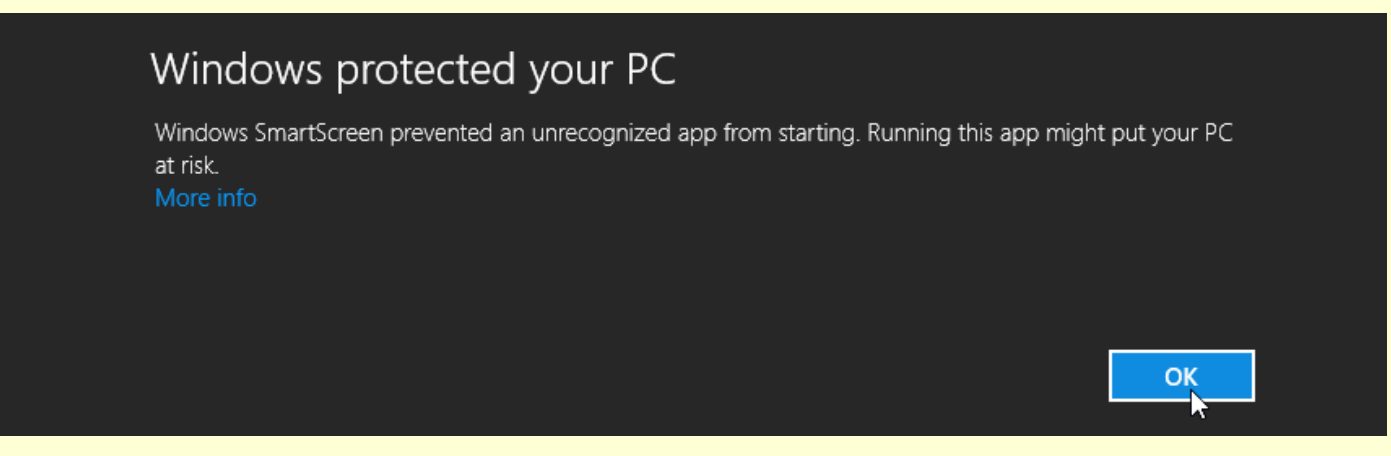

*Figure 3: Windows being over-protective.*

*[continued...]*

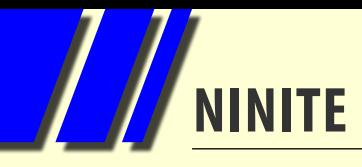

#### *[...continued]*

N Ninite 7Zip Audacity Chrome Everything Firefox Installer.exe N Ninite Glary Installer.exe

28/11/2013 10:45... Application 28/11/2013 10:00 ... Application

260 KB 260 KB

*Figure 4: Ninite installer programs*

#### **Behind the Scenes**

The programs available with Ninite are an excellent selection of freeware.

When you select programs from the list, Ninite creates an executable file named after the programs selected. See Figure 4, where I've created one which includes a number of programs, and a separate one for just Glary Utilities. Each installer is 260 KB in size and contains a reference to an entry in the Ninite database.

When you run the installer, the program does the following:

- checks your computer for 32-bit or 64-bit and which operating system
- checks your computer to see if the program is already installed
- checks the Ninite database for the latest version of the program
- uninstalls any earlier versions of the program
- if necessary, downloads and installs the latest version
- installs to the default folder for the software without stopping to ask any questions
- cancels out any software which may have been packed into the program's installer.

This last step is very handy. I'm sure most of us have been caught by an installation program including unasked for and unwanted programs, such as McAfee software or browser toolbars, when we accept the default install option and miss the tiny boxes which need to be checked/unchecked to prevent this.

You can run the Ninite installer you downloaded at any time you are connected to the Internet and where applicable it will upgrade your program(s) to the latest version.

#### **Pro Version**

Needless to say, like a lot of freeware, Ninite has a "Pro" version with extra features. These include:

- tools for multiple computer installations (more relevant to IT Managers than home users)
- the ability to install programs not in the Ninite database
- a much wider range of switches when running the program from the CMD window.

Prices for Pro start at \$US20 per month for up to 100 computers and go up from there. Note that the free version is ad-free. **U** 

### *BREAKING NEWS – Our Melb PC Online SIG*

**We get to hear about interesting news items, for instance: The operator of two Melbourne La Porchetta restaurants who paid more than 100 young workers in pizza and soft drink has been fined \$335,000 after an investigation by the federal workplace watchdog.** 

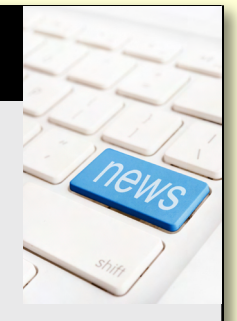

#### *Quirky news items are often posted in the Online SIG (Newsgroups)*

We have fourteen groups within our Online SIG, each with a different emphasis. You can read some of the conversations by logging into [http://forum.melbpc.org.au/newsforum](http://forum.melbpc.org.au/newsforum/) with your Melb PC username and password. When you are ready to start a topic, join a conversation or ask for help, you can set up a newsreader utility on your computer, e.g. Thunderbird. We will help you with this. Here's the place to start: <http://www.melbpc.org.au/faq/newsgroups.htm>

# <span id="page-16-0"></span>**MP3 Player Woes**

#### By Graham Hunt

It all started when my beloved Sony Walkman packed up. (For the young ones, these came out circa 1978. They played audio from magnetic tape. You may have heard of it.) I could hear the motor spinning but it wasn't moving the tape. Probably a broken drive belt.

It would be about 20 years old and not worth repairing, so my first reaction was to do an eBay search for portable cassette players. I found plenty of them, mostly from Hong Kong, for around \$15 postage paid. Very tempting.

Then I thought, maybe it's time I moved into the 21st century. A bit of Googling revealed that what I really needed was a portable MP3 player. I'd heard of these, but had no experience. eBay found lots of them, so

I chose one which claimed "MP3 MP4 WAV + free 4gig microSD card included". At \$12 it looked pretty good to me. Two days later it arrived in the mail – excellent service.

The first surprise was the size of this thing. It must be a triumph of space-age miniaturisation. It looked OK in the pictures but in fact was so tiny that you could fit it into a matchbox and still have room for some matches. (Why do they have to make these things so small?)

It had a little blue backlit screen about a centimetre square that on a good day, with my magnifying glasses on, I could just about read, and a slot in the side for the microSD card. It even had a built-in microphone, but without any instructions I had no idea how to use it. (Why would you want a microphone in a music player?)

I eventually located the card, rattling around in the packaging. It's slightly smaller than my thumbnail and looked rather fragile. (How do they get 4 GB of storage on this little bit of plastic? Beats me.)

This can't be too difficult to get going, I thought. The kids do it, don't they? So I put the card into the player and plugged it into a USB port using the cable provided. Ding! "New hardware detected.

Mass storage device. Drive E:" This was looking good, so I attempted to drag a music file down to it. Ding! "Error. Insert disc into drive E:" *What*? My computer thinks this thing is a disc drive.

Email to the supplier: "What am I doing wrong?"

Reply:

"Step 1. Copy music files to microSD card. Step 2. Insert card into player.

Step 3. Press button PLAY."

Second email to supplier: "How do I accomplish step 1? "

Reply: "You need a microSD card reader." Of course I do. Thanks for telling me. Now I've heard of card readers, but I always assumed they were things used by scammers to

read stolen credit cards before emptying your bank account. Apparently not.

> Anyway, it was back to eBay and search for "microSD card reader." Heaps of 'em, about \$3. It arrives two days later. I plug the card into the reader and the reader into the USB port. Ding! "New hardware

detected." Then nothing.

The problem was that it didn't appear under My Computer or Windows Explorer or anywhere else for that matter.

Email to the card reader supplier telling him my troubles.

His Reply: "We've sold hundreds of these. Have you tried another computer?"

"Nope. Only got one."

"Looks like you might have a faulty SD card."

Sigh. eBay again. Search for microSD cards. Pages of 'em. Order one (\$6.90) and wait another five days for it to arrive. Plug it into the reader. Success at last!

Drop the original card into the rubbish bin. Drag some music files down. Remove the card from the reader and put it in the MP3 player. Press button PLAY. "Empty card." Groan.

*[continued...]*

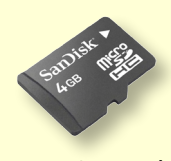

*MicroSD card. Actual size.*

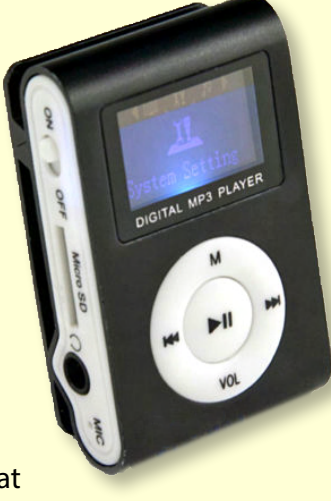

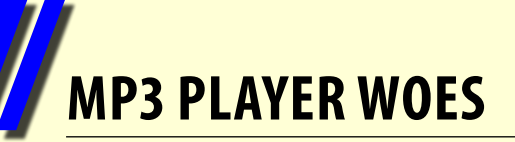

#### *[...continued]*

By this time I'm just about ready to cut my losses and bin the whole project. But I had one last thought. The only music files I have are in WAV format, used for burning to CDs. The advert said

it should play them but what if it prefers MP3s? Google again. Search for "WAV to MP3 converter." Loads of 'em. Choose the first free one and download it, praying that I'm not getting some horrible virus at the same time (sometimes "free" programs come at a cost). Replace the WAV files with MP3s. Switch on the player. Eureka! It works at last!

#### **Epilogue**

So it turned out that the faulty card was the problem all along. Well, almost. Actually, I can now read the files on the card with the player connected to the computer, but not write

to them. To do that, I still have to go via the card reader. Don't know why.

But I do know why MP3 format is preferred. A typical Beethoven symphony in a WAV file is about 500 MB. Convert this to MP3 and it comes down to 45 MB, a 90 per cent reduction. On that basis I

> should be able to put my entire music collection of about 90 CDs on one chip.

> As a footnote, I later found a clever program that would read a music CD as if it were a data disc and produce an MP3 file directly for each track. This cuts out the need to go via WAV and saves hours of recording time.

> *[Ed: Many music player programs such as iTunes can be set up to automatically import music from CDs as MP3s on insertion of the disc.]*

There is a downside, though. My little player will only play for about two hours before its internal battery need recharging. It's completely sealed, so when that battery finally

expires, I suppose I'll be looking for a new MP3 player. Such is modern life.  $\psi$ 

,

#### **What is an MP3 player?**

A mobile digital media player (M-DMP), portable media player (PMP), and digital audio player (DAP), are all portable digital consumer electronics device capable of storing and playing digital media such as audio, images, and video files. The data is typically stored on a flash memory, microdrive, or hard drive.

SONY

WALKMAN

Often mobile digital audio players are marketed and sold as "portable MP3 players", even if they also support other file formats and media types.

Other electronic devices such as mobile phones, tablets and digital cameras may also have a mobile digital media player as a secondary function.

*Source: Wikipedia*

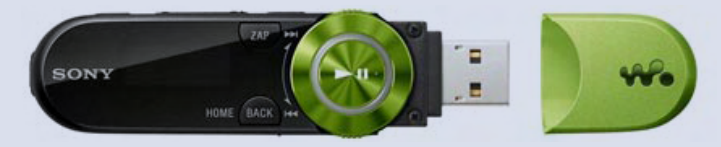

*Sony Walkman's latest MP3 player is the wearable, 28 g/10 cm long Walkman B Series with Quick Charge, Bass Boost and a detachable clip.* **Apple's iPod Touch** 

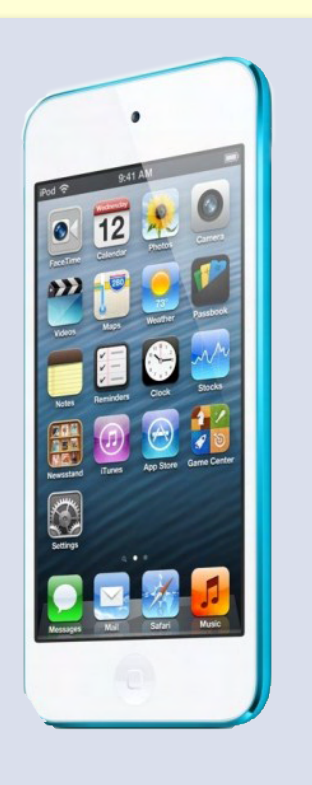

#### **What's in an MP3?**

MP3 files are not just for listening to music. Other options include:

**Audio books.** Many local libraries now have a free audiobook download service, or they can easily be sourced online, either purchased or as free public domain audio books.

**Radio.** An easy way to listen to radio programs from around the world whenever you want is to download them as MP3s. Most regular programs are available for downloading, and you can even set up a podcast application ("podcatcher") to automatically download new episodes as they are released.

**Other podcasts.** Anyone can create what is essentially their own radio show and publish it online. As with radio program podcasts, you can subscribe to podcasts and have them automatically delivered to your computer (or directly to your MP3 player if it is Internet and wireless enabled). Podcasts range from amateur to extremely professional, with podcasts on any topic you can envisage, including music, news, science, education, self-guided tours, advocacy, television commentary, comedy and health, just to name a few!

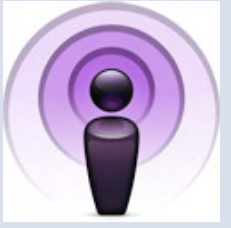

#### **Podcatcher programs**

iTunes<http://www.apple.com/au/itunes/podcasts/> Juice: <http://juicereceiver.sourceforge.net/> Winamp<http://www.winamp.com>

Symbian Podcatcher <http://www.symbian-freeware.com/download-symbian-podcatcher.html>

#### **Podcast examples**

ABC Radio National, Life Matters <http://www.abc.net.au/radionational/programs/lifematters/> ABC Radio National, The Science Show <http://www.abc.net.au/radionational/programs/scienceshow/> StarTalk Radio Show with Neil Degrass Tyson <http://www.startalkradio.net/shows-archive/> The Bugle, with John Oliver and Andy Zaltzman<http://thebuglepodcast.com/> **StarTalk** Stuff You Should Know <http://www.stuffyoushouldknow.com/podcasts/> Skeptoid with Brian Dunning <http://skeptoid.com/>

### **Free ebook and audiobook downloads**

Project Gutenberg<http://www.gutenberg.org> Public domain audiobooks and ebooks <http://www.booksshouldbefree.com/> LibriVox audio books read by volunteers<https://librivox.org> Baen ebooks <http://www.baenebooks.com> Librophile<http://www.librophile.com> Learn out loud<http://www.learnoutloud.com/Free-Audio-Video>

#### **Katharine Shade**

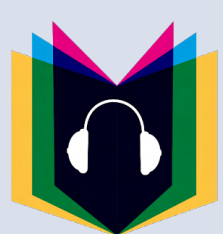

# <span id="page-19-0"></span>**Hiren's BootCD**

#### By Bruce Howells

Since first encountering Hiren's BootCD (HBCD) a few years ago, I have found it to be an invaluable resource when confronted with a variety of computer-related problems. By booting from it and choosing one of its operating systems, it makes an excellent system rescue disk.

HBCD, created by "Hiren" and "Pankaj", has previously been regarded as a hacker tool due to its inclusion of commercial software, but these days almost all of the software it offers is either shareware or freeware.

<http://www.hiren.info/pages/bootcd>

#### **Downloading HBCD**

It is recommended that HBCD be downloaded from links that point directly to the <http://www.hirensbootcd.org> domain, as some sites

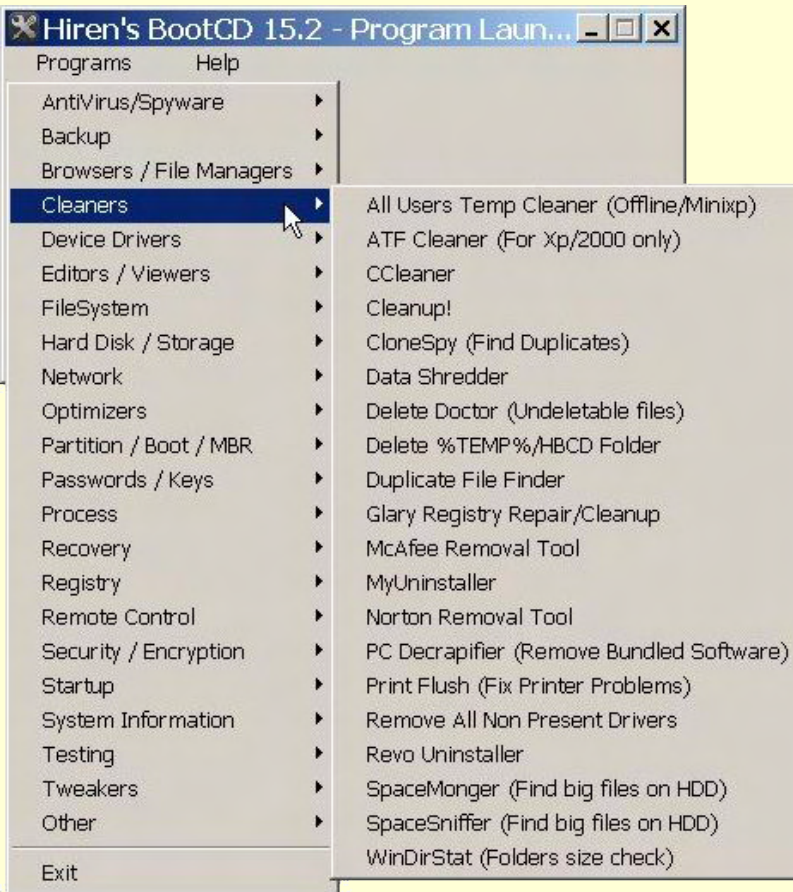

are offering license keys for it. HBCD is actually free to download. It is available for download as an ISO image intended to be burned to a CD or USB stick.

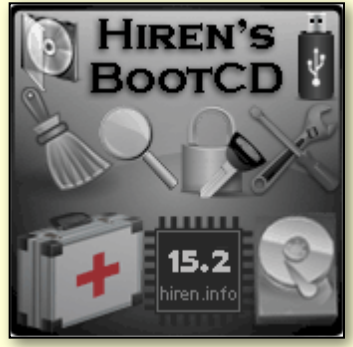

#### **HBCD Programs Menu**

At first glance HBCD seems to be nothing more than a huge variety of utilities arranged in many different categories (see Figure 1).

Within each category there will normally be many separate utilities to choose from.

*[Ed: many of these utilities will not be the latest version, so it is recommended that you check the website of a program for its latest version. – KS]*

Clicking Help – View ReadMe displays a text file providing brief descriptions of each of the available

> utilities. I have found that most utilities don't include built-in help screens, which makes using a program more difficult than necessary.

Clicking Help – Install on USB Pen Drive attempts to connect you to [http://www.hiren.info/bootcd-on-usb](http://www.hiren.info/bootcd-on-usb-disk)[disk](http://www.hiren.info/bootcd-on-usb-disk), which details the additional utilities to download and the six steps required to create a USB form of HBCD.

#### **HBCD Boot Menu**

When a computer's operating system or hard drive refuses to behave, HBCD can become a vital tool in helping restore your system and perhaps your sanity.

Booting via HBCD displays the first screen of its boot menu, providing the operator with a choice of operating systems, or the opportunity to either immediately perform one of many hard drive/memory/system tests, or to view other choices on later screens. (See Figure 2.)

Selecting an operating system from HBCD can often provide immediate access to the hard drive when it is *Figure 1: Hiren's Program launcher menu*

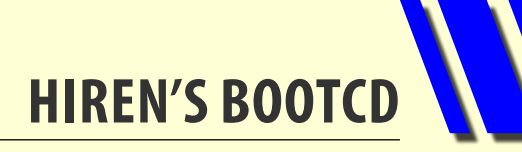

otherwise unable to boot normally. Thus vital data might be urgently backed up *before* attempting to fix the hard drive's boot problem, in the case of your normal backup processes having failed.

The HBCD mini-Windows GUI provides most of the usual Windows features plus lots of external programs which may prove useful. (See Figure 3.)

One of HBCD's most important features is that it allows the operator

to access the hard drive in a clean environment by booting from the CD instead of the hard drive. This ensures that any rootkits, trojans, viruses, key-loggers or malware installed on the hard drive will not be active during this session and may subsequently be detected and removed by use of suitable detection/cleaning software.

It seems most appropriate for me to mention

GRUB4DOS0.4.5c20121002 638K/2045M Hiren's BootCD 15.2

▶Boot From Hard Drive (Windows Vista⁄7⁄2008 or Xp)

Mini Windows Xp Dos Programs<br>Linux based rescue environment (Parted Magic 2012-10-10) Windows Memory Diagnostic MemTest86+ 0ffline NT/2000/XP/Vista/7 Password Changer Kon-Boot Non-Boot<br>Seagate DiscWizard (Powered by Acronis Trueimage)<br>PLoP Boot Manager<br>Smart Boot Manager<br>Smart Boot Manager 3.7.1<br>Fix "MTLDR is Missing"<br>Custom Menu... (Use HBCDCustomizer to add your files)<br>Custom Menu... (Use HBCD More...

One of HBCD's most **portant features is that it** ws the operator to access

that this article was written using NotePad++ [http://notepad-plus-plus.org,](http://notepad-plus-plus.org) a Notepad replacement and source code editor (supporting several languages) which I first found on Hiren's Boot CD! ம

| <b>PICS</b><br>Network Setup<br>My Computer<br>Set Temp Drive<br>My Network | $\sum_{n=1}^{\infty}$<br>$\hat{P}$<br>Ř<br>Install all<br>Wireless Setup<br>Internet<br>Windows<br>Hardwa<br>Explorer<br>HBCD Menu<br>Temp Folder                                  | important features is that it<br>allows the operator to access<br>their hard drive in a clean<br>environment by booting<br>from it instead of the hard<br>drive. This ensures that any |
|-----------------------------------------------------------------------------|----------------------------------------------------------------------------------------------------|----------------------------------------------------------------------------------------------------|
| Places.<br>1024x768                                                         | Cleanup.<br>Device Manager<br>Devices<br>Se Install All Hardware (HwPnP)<br>Games                                                                                                  | rootkits, trojans, viruses, key-<br>loggers or malware installed<br>on the hard drive will not be                                                                                      |
| $\frac{1}{2}$<br>Command<br>prompt                                          | Install All Hardware Force<br>Startup<br>È<br>嗯<br>Install LPT & COM Ports<br><b>Battery Info</b><br>te Install USB Hardware<br><b>Check Disk</b><br>S.<br>鬻<br>Disk Management    | active during this session<br>and may subsequently be<br>detected and removed by<br>use of suitable detection/                                                                         |
| <b>Pz</b><br>File Manager                                                   | File Manager<br>$\overline{z}$<br><b>HBCD Menu</b><br>C.<br>Internet<br>IrfanView Image Editor                                                                                     | cleaning software.<br>Some other available rescue<br>discs are listed here:                                                                                                    |
| <b>HBCD Menu</b><br>Programs                                                | Network Setup<br>Q<br>Notepad<br>RamDrive Config<br><b>Registry Editor</b><br>аÝ                                                                                                   | http://www.techmixer.com/<br>free-bootable-antivirus-<br>rescue-cds-download-list/                                                                                                    |
| Settings<br>Search<br>▸<br>Run                                              | Remove 24 Hour Limit of Mini Xp<br>$\bullet$<br><b>Restart Explorer</b><br>Set PageFile (For Low RAM PC)<br>B<br>÷<br>Show USB-Hidden Drives after Plugging<br>Shutdown Timer<br>Ю |                                                                                                    |
| Shut Down<br>$\circ$<br><b>H</b> Start <b>&amp; B</b>                       | Task Manager<br>Windows Explorer<br>Wireless Setup                                                                                                    | EN 2 13:39                                                                                                    |

*Figure 3: Mini Windows Gui & Programs Menu*

*Figure 2: Hiren's BootCD Boot menu*

# <span id="page-21-0"></span>**Configuring a New Windows 7 Installation**

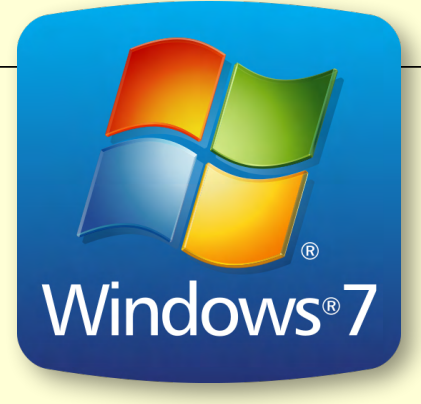

## Keenan By Geoffrey Keenan

*Part 1 of this article "Preparing a new Windows 7 Installation" appeared in the May 2014 issue of*  PC Update.

We have installed our Windows 7 operating system, now we need to make it more friendly and easier to use.

In the following steps, click means click the left mouse button, Right click means click the right mouse button.

#### **Personalising the desktop settings**

If you like a clean look on your PC, you might prefer the Classic Windows settings, as made popular in the Windows NT days.

- 1. Right click on any empty desktop space.
- 2. Click on Personalise option.
- 3. Scroll down to bottom of My Themes list and click on Windows Classic.
- 4. Choose your colour then close the window.

#### **Change the Start Menu**

- 1. Right click on the Start button.
- 2. Click on Properties.
- 3. Click on Taskbar tab.
- 4. Click on "Lock the Taskbar" (if needed) to uncheck it.

If you prefer small icons in the launch bar at bottom, check the box "Use small icons", otherwise leave it as the default large icons.

#### **Changing the desktop screen resolution**

- 1. Right click on the Desktop.
- 2. Click on "Screen Resolution".
- 3. Move the pointer on "Screen Resolution" to your desired position.

Note that you will get optimal results if you leave it on the monitor's "native" resolution, which it is likely to be set as its default.

- 4. It may ask you to confirm this new setting, then do so.
- 5. Click on the OK button to save and exit.

#### **Adjust the mouse pointer**

I prefer a larger mouse pointer, and invert the colour to make it stand out better. If you'd like to do this:

- 1. Go to Start Control Panel.
- 2. Click on Mouse.
- 3. Click on Pointers Tab.
- 4. Under the Scheme window box, click on the dropdown box, select Windows Inverted (extra large).
- 5. Click on OK button.
- 6. Close Control Panel.

#### **Show hidden folders and files**

I use my PC to manage folders and files, so I show all file extensions, all folders and files and also the protected operating system files. Don't make these latter changes if you think that other people may misuse these settings.

- 1. Click on Start, and in the search bar type in "file ext". Click on "Show or hide file extensions". The folder options dialog box will appear with the View tab opened.
- 2. Click on "Show hidden files, folders and drives".
- 3. Uncheck "Hide empty drives in the Computer folder".
- 4. Uncheck "Hide extensions for known file types".
- 5. Uncheck "Hide protected operating system files (Recommended)". When the Warning dialog box appears, click on the Yes button. (See Figure 1.)

6. Click on Apply button, then on Close button. Reboot the PC for changes to take effect.

#### **Moving the My Documents folder**

I believe in having a "minimalist" C: drive, i.e. I only have the OS on it, and all my data files are on other partitions. In this way I have a different backup strategy for my OS than for my data folders.

**Configuring Windows 7**

Folders like My Documents, My Pictures, My Videos or the Downloads folder can take up a lot of space. If you have another partition or hard drive, consider moving some of these system folders to it. Note this step is essential if you have a Solid State Drive (SSD) as you will quickly run out of room.

Because the locations of system folders are listed in the Windows Registry and sometimes "hardwired" by programs, personal system folders cannot be moved by conventional methods, nor can you use a standard shortcut file. For redirecting personal system folders, Windows 7 has a built-in procedure, it works this way:

- 1. Open the Start menu and click your user name to open the User folder.
- 2. Right click the personal folder you want to redirect to another location.
- 3. Select "Properties".
- 4. Click the tab "Location".
- 5. A dialog box will open.
- 6. Click the button "Move".
- 7. An Explorer dialog "Select a destination" will open.
- 8. Browse to the location where you want to redirect this folder. You can select another location on this computer, another drive attached to this computer, or another computer on the network.

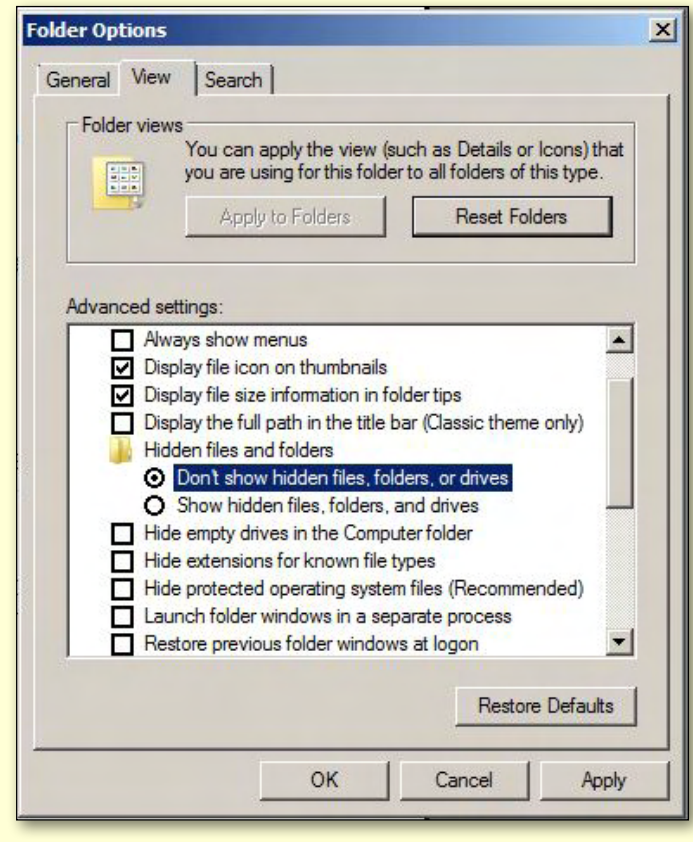

*Figure 1*

- 9. Click the folder where you want to store the files.
- 10. Click the button "Select Folder".
- 11. Click "OK".
- 12. In the dialog that appears, click "Yes" to move all the files to the new location.

#### **Power settings**

With LCD screens there is no longer any need to use screensavers – they waste energy. It is better to allow the screen to blank (to a black screen) after a given time.

- 1. Click on the Start button.
- 2. In the Search Bar, type in "Power".
- 3. Click on "Change when the computer sleeps". There are two options here: when the Display is automatically turned off and when the computer is put to sleep. Make your changes and close the settings box.

#### **Default browser: Firefox**

- 1. Start Firefox.
- 2. Click on Tools Options.
- 3. Click on Advanced tab.
- 4. Insert check in box "Always check to see if Firefox is the default browser on startup".
- 5. Click OK then close Firefox.
- 6. Re-start Firefox.
- 7. In the opening dialog box, uncheck "Always perform this check when starting Firefox" and click on the Yes button.

#### **Default browser: Internet Explorer**

A new Windows 7 installation will have IE as the default browser, so this is in case you have changed it to something else and wish to change it back.

- 1. Start Internet Explorer.
- 2. Click on Tools Internet Options.
- 3. Click on Programs tab.
- 4. Insert check in box "Internet Explorer should check to see if it is the default browser".
- 5. Click OK then close Internet Explorer.
- 6. Re-start Internet Explorer.
- 7. In the opening Dialog box click on Yes button.

You now have made a number of changes which will simplify your computer experience and make it more enjoyable. **ψ** 

<span id="page-23-0"></span>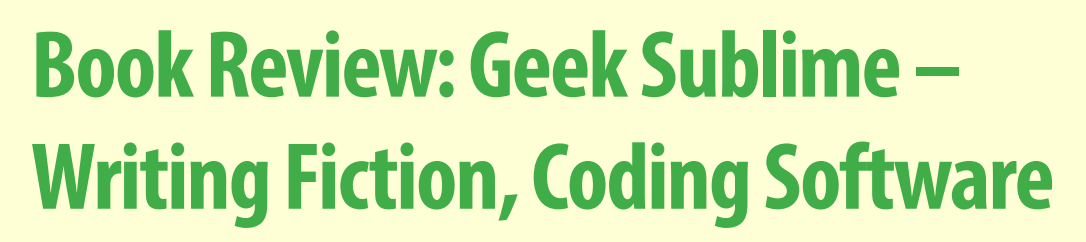

*By Vikram Chandra Faber & Faber 2014, 258 pages.*

#### Reviewed by Tim McQueen

This is a book that most Melb PC members will be sure to enjoy – the first few chapters in particular are wonderful. Chandra investigates a long-running argument about the relationship between coding and art. He supported himself by programming while writing his first novel *Red Earth and Pouring Rain*, so has an insight into both disciplines.

Chandra gives one of the clearest outlines of the

## **Geek Sublime Writing Fiction, Coding Software**

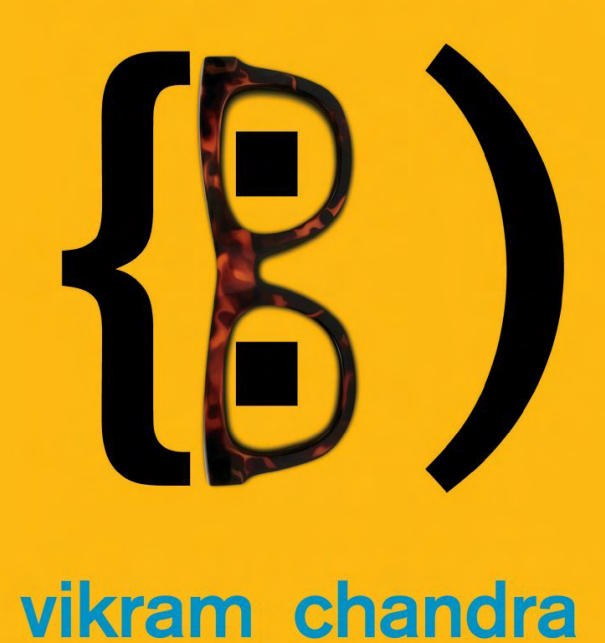

'Vikram Chandra never fails to astonish,' The Hindu

way computers work that I've ever come across. He uses "Hello World" in C#, assembly language and machine code to illustrate the transition from something humanly understandable to binary code. There are also examples of "Hello World" in Fortran, brainfuck *[Ed: yes you read correctly – see box on facing page]* and Malbolge, but not COBOL for some reason.

He then tackles internal operations starting with Boolean Algebra. I wasn't aware of the Lego logic gates built by Martin Howard. The book has photos of these, but as is often the case in paperbacks the reproduction isn't sufficient to see the detail. Fortunately, he provides a link ([http://www.randomwraith.com/logic.html\)](http://www.randomwraith.com/logic.html).

After introducing binary numbers, adders and half-adders, he covers the inner workings of computers in less than 50 pages. Although technology has changed, the fundamentals have not: I was particularly struck by one example he quotes – Ganssle's description of an iPhone built using ENIAC technology.

Anyone who has ever earned a living as a programmer, or just dabbled in coding, will recognise the characters Chandra introduces: real programmers, Einsteins, Elvises and Visual Basic users. There are also problems we've all seen: elegant code in use for decades where a bug is suddenly discovered, and great big balls of mud with impenetrable dependency diagrams, not to mention the ancient COBOL and untested spreadsheets that lurk just below the surface of the Web. His prime example is the Pentagon's payroll system – it makes mistakes in payroll calculations, but parts of the code are decades old and the documentation has long since been lost. It's too difficult to fix, but too costly to replace from scratch.

Chandra's opinion is that we write code for other people – those who eventually need to maintain the system – rather than for the computer. He was a member of HAL-PC (Houston Area League of PC users) when they claimed to be the world's largest PC user group. (I wonder who claims that crown these days?)

## **Book Review**

An Indian living in the US, Chandra traces the development of coding from ENIAC days and shows that the prevailing macho view of programming is very much an American cultural construct. He covers the development of engineering education in India since independence, which has lead to the current prominence of Indian code cutters in so many fields.

Chandra then turns to Sanskrit and linguistics and their influence on formal programming language development. Over the centuries, Indian philosophers and poets have discussed the relationship between language and beauty. (Which is more beautiful: the poem, the language it's written in, the way it looks on the page or sounds?) He traces analogies with the much shorter history of improving programming through Object Oriented Programming and event sourcing. He also looks at DNA as coding and synthetic biology – currently advancing at five times the speed of Moore's law. There's a discussion of Tantric practices and the messages from the unseen world left by Alan Turing.

Finally, Chandra contrasts the "hell" of fiction writing with the self-absorption of programming. He sees both as exercises in writing for others, but whereas ambiguity can be essential in fiction, it is usually fatal in coding. Perhaps that's why he considers that although software code can undoubtedly be elegant, it doesn't make the cut as art. **ψ** 

**An esoteric programming language (sometimes shortened to esolang) is a programming language designed to test the boundaries of computer programming language design, as a proof of concept, as software art, or as a joke.**

**"Brainfuck" is an esoteric programming language noted for its extreme minimalism. The language consists of only eight simple commands and an instruction pointer.** 

**It is designed to challenge and amuse programmers, and was not made to be suitable for practical use.** 

**It was created in 1993 by Urban Müller.**

*Source: Wikipedia*

### *BREAKING NEWS – Our Melb PC Online SIG*

**Our technical experts are quick to respond to requests in the Online Groups. They recently assisted with recovering files from a USB stick, and answered questions about software for converting videos as well as finding drivers for hardware running under Windows 8.**

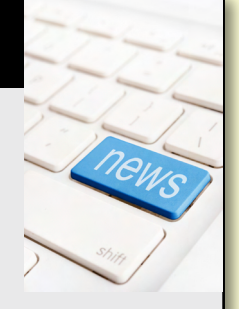

*Computer questions are asked and puzzlements are solved at all hours (i.e. 24/7) by the Online SIG (Newsgroups) community.* 

We have fourteen groups within our Online SIG, each with a different emphasis. You can read some of the conversations by logging into [http://forum.melbpc.org.au/newsforum](http://forum.melbpc.org.au/newsforum/) with your Melb PC username and password. When you are ready to start a topic, join a conversation or ask for help, you can set up a newsreader utility on your computer, e.g. Thunderbird. We will help you with this. Here's the place to start: <http://www.melbpc.org.au/faq/newsgroups.htm>

## <span id="page-25-0"></span>**Review: USB modem E3276 v2**

#### By Leighton West (Melb PC iHelp)

This modem has two aerial sockets, one under the usual aerial cover and a second one inside the memory card cover. Both aerials can operate in (Dual channel) DC-HSPA+ mode using two connections at the same frequency in order to double the throughput on a 3G network.

The actual connection made can vary depending on the tower capabilities, the signal and the duty being performed.

I have tested this modem in normal and low signal areas and found it to be much better than the E367 modem we have been selling through Melb PC.

Firstly it has a throughput of more than three times, but more importantly it will run down to a signal level of one bar or less without dropping out. By comparison with the mini Wi-Fi modem it offers external aerial connections and is more compact and robust.

Existing standard 3G SIMS can be used as the data cost is the same for both 3G and 4G, however members signing a new plan will pay more, since this modem is about three times the cost. Optus advise the APN varies with the SIM in use and can be "Optus Business", "Connectme", or "Connect". You can check this with Customer Care or just try each of these in the presets provided.

The Outgoing email server could be mail.optusnet.com.au, but it is much better to use pop-mail.outlook.com or imap-mail.outlook.com if you want to keep a record of outgoing email at Outlook.com.

The connection interface has a My Usage link to the Optus website, however I recommend signing

> up at [www.optus.com.au](http://www.optus.com.au/) to ensure reliable connection.

To create a new logon you will need the SMS phone number for your SIM which can be obtained from the My Usage Link or from Customer Care.

This method is more accurate than any third party program, uses less resources and can be set to email you when usage is high.

The Mini Wi-Fi is still useful where multiple devices are to be connected, or where the signal is much better in a different room to the computer. However, my recommendation is to avoid the E367 from now on.  $\mathbf{\dot{\theta}}$ 

**The new Black 4G USB Modem is model E3276 v2. It operates at the following frequencies:**

- **• 4G Bands (MHz) LTE 1800/2300 MHz (4G)**
- **• 3G Bands (MHz) UMTS 900/2100 MHz (WCDMA, HSPA, HSPA+, DC-HSPA+)**
- **• GSM Bands (MHz) GSM: 850/900/1800/1900 MHz (GPRS)**
- **• External Interface Standard USB 2.0 high speed Standard micro SD card interface System Requirements: Win XP SP3, Vista SP1/SP2, Win 7, Win 8, Mac OS X 10.5/10.6/10.7/10.8**

#### **FREE MEMBER AD**

## EPSON SCANNER

I have an Epson scanner which is in excellent condition but can not be used under Window 7. Scanner plus cables and installation CD free to a good home in the Melb PC family! Contact: Ton Westerveld, Surrey Hills, (03) 9898 7979 or (03) 9898 6792.

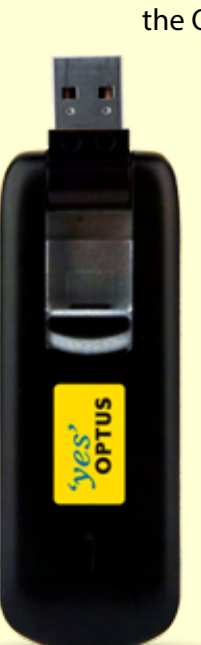

### <span id="page-26-0"></span>*JOHN SWALE reports on questions and answers from the opening session of the June monthly meeting as well from members' written submissions. George Skarbek gave this month's answers.*

#### **FORWARDING EMAIL**

If someone sends email to my AlphaLink address, can I have it automatically sent to my Gmail address?

It is possible in a number of cases, depending on the filters. You need to get into the AlphaLink webmail (which is what you would use to read your email if you were travelling) and check the settings. Different ISPs provide different bells and whistles, one of which is a set of filters. You are looking for something that will enable you to set up a filter so that anything that is addressed to you or CC'd to you is to be forwarded to your Gmail address. Don't forward all email, as you will be getting the junk mail as well as those you want.

*[Ed: you'll also miss out on legitimate BCC email to you such as mailing lists, so you'll have to weigh up the pros and cons, which is very much dependent on how well AlphaLink and Gmail filter out junk mail. –K. Shade]*

#### **adding memory**

I have an Acer laptop with 4 GB of memory and I want to upgrade it. Acer seems to suggest it can only go to a maximum of 8 GB. Could it be upgraded to 16 GB? I use SolidWorks (an AutoCAD program) and would like more memory.

If the manual states it can only go to 8 GB then it is a function of the motherboard and is a physical limitation with the circuitry, which means it will not take the higher capacity memory chips. This is often to keep the cost down.

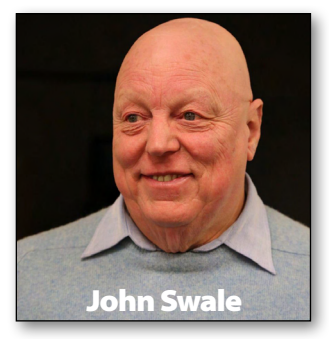

Put in the 8 GB and use the Task Manager/ Resource Monitor on your

system to monitor free and available memory you have left.

Windows caches memory to speed things up so although there may be little free memory, the cached memory can be discarded when it is needed for something else. So the free memory is the important one to see if you are hitting the limit.

Note that you will need to be using a 64-bit operating system to utilise more than 4 GB of RAM.

#### **IE with win 7&8**

Is it OK to use Internet Explorer with Windows 7 and Windows 8?

Yes. The latest version is 11B. Make sure you download and apply all the patches aby making sure automatic updates are turned on. People who have tested browsers suggest it is still not as good as Firefox version 26.

#### **disk space premium**

Does Windows 8.1 take up more much more space than Windows 8?

Not much, and it is worth having. Note that you need to apply the Update for 8.1 or you will not get further 8.1 updates. Also note that you'll want to remove the Windows.old folder after you're confident your files and settings are all okay after the upgrade.  $\Phi$ 

#### **Random Access – Over to You**

Please contact me if you have any comments on the answers given, can provide a reply for an unanswered question or if you cannot attend a meeting and would like a question asked and included in this column. Contact me via the office or email [jswale@melbpc.org.au](mailto:jswale%40melbpc.org.au?subject=).

## <span id="page-27-0"></span>*George Skarbekbrings us answers to some curly questions.*

*Send your questions to* [george@melbpc.org.au](mailto:george%40melbpc.org.au?subject=Q%26A) 

#### **anti-virus softwa re**

George, in your opinion what is the best anti-virus program, and is the free Microsoft product any good?

There is no definitive answer for a number of reasons. One is that the anti-virus products keep changing and having just anti-virus protection is almost redundant – ISPs have anti-virus on their servers and will stop many nasties from arriving to your inbox.

As well as anti-virus protection, you must also have a good two-way firewall, and protection against hijacking of your computer and various worms that can cause much damage.

Also, protection against keyloggers is needed as well as from "drive by" browsing where just visiting a poisoned site and without downloading anything can cause your computer to become infected.

Then there is malware that redirects your browser to use questionable search engines. You also should have spam filters to help with your inbox and prevent some phishing attacks.

The best protection for a number of these threats, in particular phishing, is not Brand X software, but having your brain in gear before clicking on what seems like a genuine email request.

A case in point is that recently I switched my electricity account to a new supplier and had agreed to receive the bill by email.

Yesterday a bill arrived, addressed to me, seemingly from them with their letterhead, fine print on the bottom with the ACN, address etc. and the bill offering an additional three per cent discount if paid by the stated date, seven days from today, and the amount was approximately what I expected. A bold but not a big Click Here to pay was present to make this transaction easy.

All very realistic – the only thing that rang an alarm bell was that it was addressed to "Dear Customer" and not to me personally. Alerted, I traced that link which took 13 hops to a server in Russia. So rather then Click Here I clicked on Delete.

This is a long-winded explanation for why you should have more than just anti-virus software (though not running at the same time) and be alert when receiving email from what appears to be trusted sources.

I base my answer about the best anti-virus program on a couple of organisation that evaluate virtually all security products. The assessments include the following:

- • What percentage of threats are found.
- • What is the increased delay in start-up, what memory usage is taken up and how each product impacts on performance.
- • How many false positives it gives.

Microsoft scored about 90 per cent overall, similar to some of the lower scoring commercial products. Some users may regard this score as satisfactory, however, it is at the low end.

In alphabetical order, the top half dozen commercial products in a recent surveys are: Avira, BitDefender, Emsisoft, Kaspersky, Norton and Panda.

A few others were very close, although one commercial product was no better than Microsoft's free product.

On my main computer, a couple of years ago I switched from a free product to one from the above list.

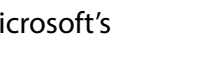

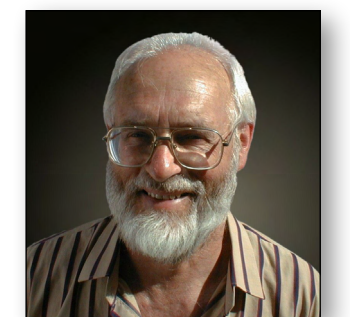

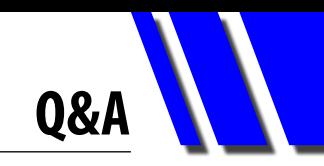

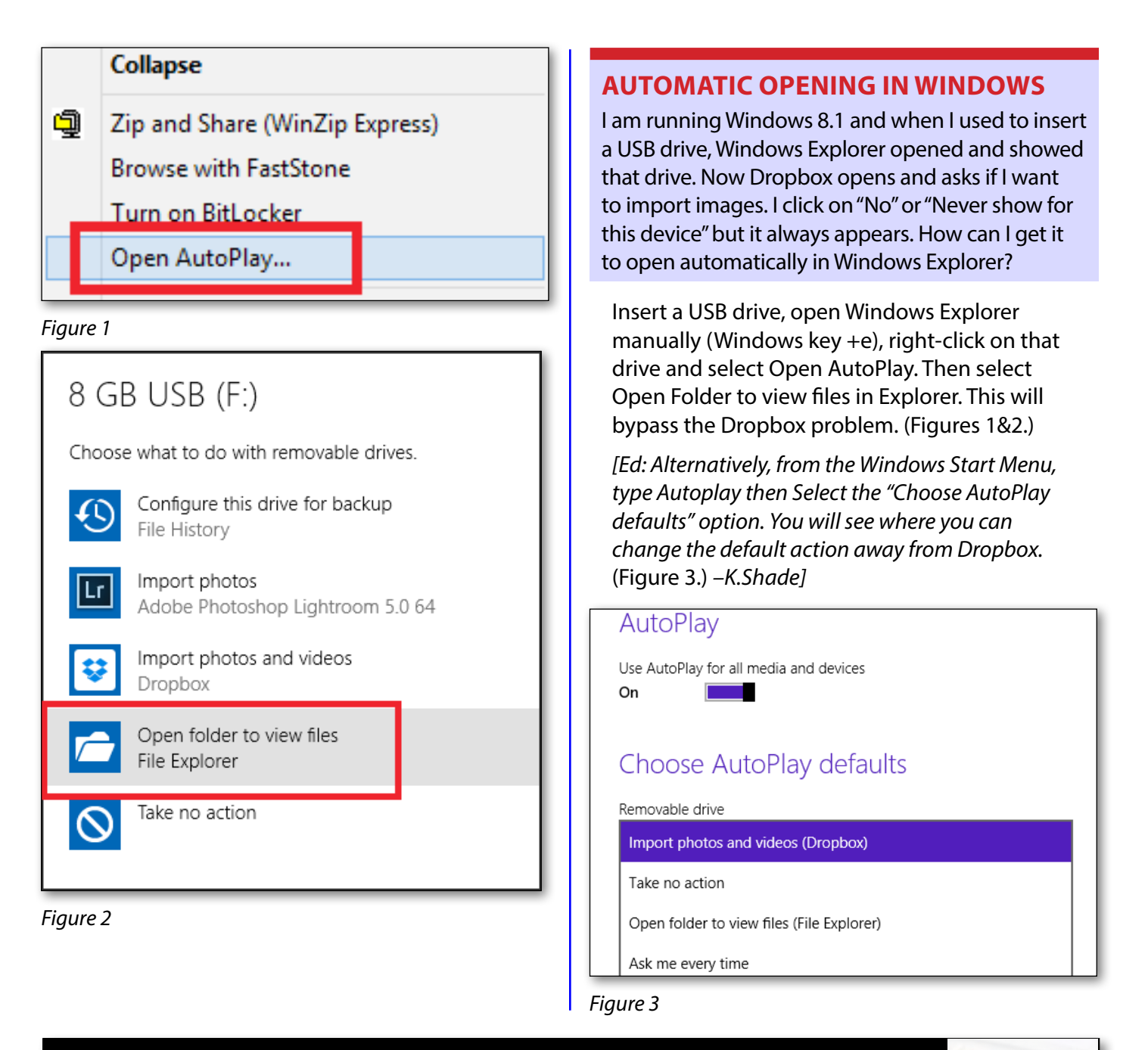

### *BREAKING NEWS – Our Melb PC Online SIG*

**One of our members posted fascinating thermal imaging photos taken within a roof space during one of our recent heatwaves, showing just how high the temperatures just above our ceilings can be.** 

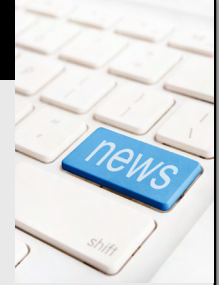

*There's always something new to see and learn on the Online SIG (Newsgroups).*

We have fourteen groups within our Online SIG, each with a different emphasis. You can read some of the conversations by logging into [http://forum.melbpc.org.au/newsforum](http://forum.melbpc.org.au/newsforum/) with your Melb PC username and password. When you are ready to start a topic, join a conversation or ask for help, you can set up a newsreader utility on your computer, e.g. Thunderbird. We will help you with this. Here's the place to start: <http://www.melbpc.org.au/faq/newsgroups.htm>

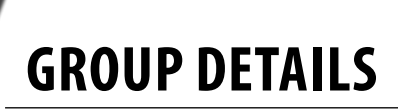

#### **Everything Everything** Apple Apple **Everything** Apple **Everything Everything**

*Convener: Susan Jensen (03) 9885 7060 Convener: Assistant Convener: Assistant Convener: Susan Jensen (03) 9885 7060 Convener: Damian Vuleta (03) 9509 9992 Damian Vuleta (03) 9509 9992 Assistant Convener: Susan Jensen (03) 9885 7060 E-mail to: applesig@melbpc.org.au or Damian Vuleta (03) 9509 9992 Assistant Convener: everything-apple@ausom.net.au E-mail to: applesig@melbpc.org.au or Susan Jensen (03) 9885 7060 Convener: everything-apple@ausom.net.au E-mail to: applesig@melbpc.org.au or Damian Vuleta (03) 9509 9992 Convener:* 

*everything-apple@ausom.net.au*

everything-apple@ausom.net.au<br>This is a joint venture between Melb PC and AUSOM. The emphasis will be on Apple iDevices (iPod, iPhone, iPad, AppleTV, Time Capsule, Airport Extreme) and helping people understand the Mac environment. This is a joint venture between Melb PC and AUSOM. The emphasis will be on Apple iDevices (iPod, iPhone, een Melb PC and AUSOM. Tr<br>e, Airport Extreme) and help<br>——————————————————— *Damian Vuleta (03) 9509 9992 E-mail to: applesig@melbpc.org.au or* 

iPad, AppleTV, Time Capsule, Airport Extreme) and helping people understand the Mac environment.

#### <del>July Meeting: 8th July 20th July 20th</del> **2:00 pm** July Meeting: 8th July **2:00 pm** July Meeting: 8<sup>th</sup> July July Meeting: 8th July<br>Passence

#### **A**  $2:00 \text{ pm}$ **2:00 pm**

#### *Presented by Susan Jensen* **Application Access Application Access**

The Mac has simple ways to quickly access applications and your own *Presented by Susan Jensen* **Application Access**  $T$  is to access applications and  $T$  access applications and  $\alpha$   $\beta$  access applications and  $\beta$ 

documents. documents. The Mac has simple ways to quickly access applications and your own *Presented by Susan Jensen* **2:00 pm**  $\alpha$  will explore the dock, how to contribute it to  $\alpha$ documents. The Mac has simple ways to guickly access applications and your own own own and your own own own own The Mac has simple ways to<br>documents.

We will explore the dock, how to customise it to your liking and how to add your own files to it. documents.

We will increase/decrease its size, and change its position on screen.<br>' We will increase/decrease its size, and change its position on screen. to add your own files to it.

#### **Alias extending the set of the set of the set of the set of the set of the set of the set of the set of the set of the set of the set of the set of the set of the set of the set of the set of the set of the set of the set** *Presented by Susan Jensen* **Aliases: what, why and how? Aliases: what, why and how? 3:00 pm**

**After a short will explore the view of refreshments when the view of presented by Susan Jensen** 

and how to make them. We will then play with the new tagging feature. and how to make them. We will then play with the new tagging feature. After a short break for refreshments we will explain aliases, what they are *Presented by Susan Jensen* **3:00 pm** After a short break for refreshments we will explain anases, what they are<br>and how to make them. We will then play with the new tagging feature.  $\overline{\phantom{a}}$  short break for refreshments we will explain aliases, when they are the  $\overline{\phantom{a}}$ 

There will be a 15-minute break for tea and coffee, and time for questions<br>afterwards anchwards.<br>- 12th August Meeting: 12th August 20th August 20th August 20th August 20th August 20th August 20th August 20<br>- 12th August 20th August 20th August 20th August 20th August 20th August 20th August 20th August 20t August Meeting: 12th August afterwards. There will be a 15-minute break for tea and coffee, and time for the formal contract of  $\alpha$ afterwards.

#### **2:00 pm 2:00 pm** August Meeting: 12th August August Meeting: 12<sup>th</sup> August Augu:

#### **Mail Merging in Pages? Word?** *Presented by Susan Jensen*  $\frac{1}{2}$  are you going to a time  $\frac{1}{2}$  the angles of the time  $\frac{1}{2}$ **Mail Merging in Pages? Word? 2:00 pm** *Presented by Susan Jensen* **Mail Merging in Pages? Word?** <sub>2.00 pm</sub><br>Mail Merging in Pages? Word? **2:00 pm**

**Presented by Susan Jensen** How are you going to address tens or hundreds of letters at a time? Using

address tensors of letters their process to the How are your processing. How are you going to address tens or hundreds of letters at a time? Using address list into your word processing document. How are you going to address tens or nundreds c How are you going to address tens or hundreds of letters at a time? Using Pages bure look at how to merge information from a spreadsheet or an

#### **Q & A Session Q & A Session 3:00 pm** *Presented by Susan Jensen and Damian Vuleta Presented by Susan Jensen and Damian Vuleta* **Q & A Session Everything**<br>**D** pm **3:00 pm Pages (2), we look at how to merge information from a spreadsheet or an information from a spreadsheet or an information from a spread or an information from a spread or an information from a spread or an inform**

### *Presented by Susan Jensen and Damian Vuleta* **Q & A Session** address list into your word processing document.

**3:00 pm beviews them.**<br>Presented by Susan Jensen and Damian Vuleta

2:00 pm–4:00 pm

2:00 pm–4:00 pm

**Q & A Session**<br>Presented by Susan Jensen and Damian Vuleta<br>Bring your Mac or iDevice questions and we will try to answer them. Bring your Mac or iDevice questions and we will try to answer them.

Second Tuesdays (except January),

Second Tuesdays (except January), Second Tuesdays (except January), This is a joint venture between Melb PC and AUSOM. The emphasis will be on Apple iDevices (iPod, iPhone, Second Tuesdays (except January), There will be a 15-minute break for tea and coffee, and time for questions afterwards. *Presented by Susan Jensen and Damian Vuleta*  $B_{\rm eff}$  your Mac or iDevice  $\sim$  iDevice  $\sim$  iDevice  $\sim$  to answer them.

There will be a 15-minute break for tea and coffee, and coffee, and coffee, and time for  $\alpha$ 

#### Melbourne PC Headquarters, Second Tuesuays (except January), Socond Tuesdays (ovcent Janu <u>2000 Martia Room, Moorabbindan American American Access of Accept Sundan American Access of Access of Access o</u> Second Tuesdays (except Jan**ı** *Presented by Susan Jensen* Level 1, 479 Warrigal Rd, Moorabbin Melbourne PC Headquarters, The Mac has simple ways to quickly access applications and your own Level 1, 479 Warrigal Rd, Moorabbin 2:00 pm–4:00 pm **Second Tuesdays (except January),** Melbourne PC Headquarters, 2:00 pm–4:00 pm

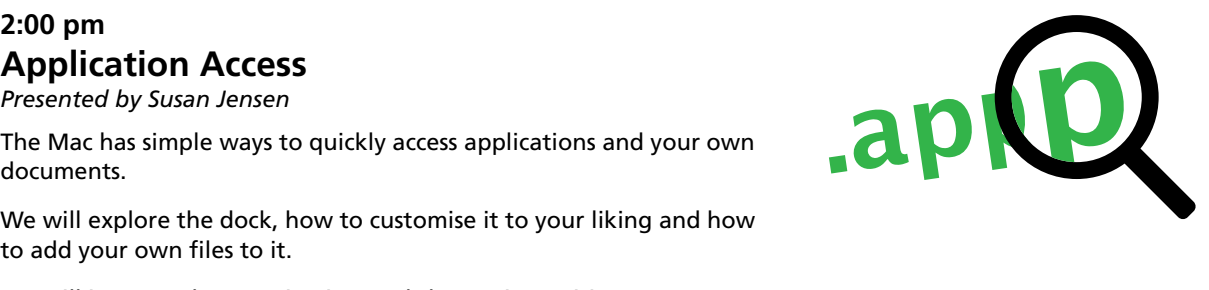

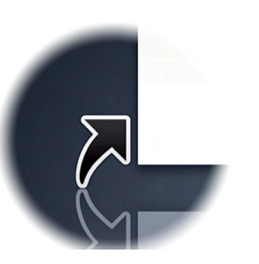

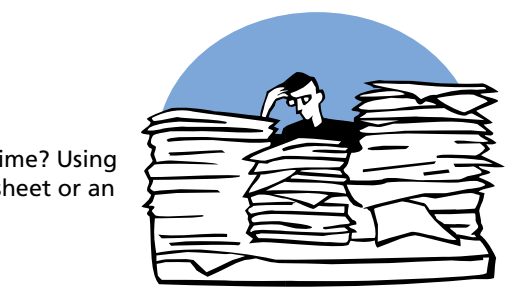

to add your own files to it. The internal property of the internal property  $\sim$ 

#### <span id="page-30-0"></span>**Introduction**

Groups of members with specific interests meet regularly to discuss and indulge their diverse interests. There are also local groups which cover more general topics. Often you will see presentations by visiting experts on a wide range of subjects.

This is where Melb PC membership really pays off. Enhance your computer knowledge and widen your circle of friends to include other members who have similar interests and, very often, similar

problems to solve. All members are most welcome.

This is part of your Melb PC membership, so feel free to contact any of the conveners listed here. Ask them about future meetings; ask them about the format of their meetings and anything else you need in order to get started.

Many of the groups have their own web page – follow the links from here: <http://groups.melbpc.org.au>

#### Any suburb Online SIG (was Anywhere, Any-time – Newsgroups) iHelp Avondale Heights Essendon Ballarat Ballarat Balwyn Video Inner East **Brighton** Bayside Gisborne Macedon Ranges Hoppers Crossing Wyndham Wyndham Multimedia

#### Ivanhoe

North East Genealogy North East Daytime North East Photography/ Digital Imaging North East Android North East Montrose Yarra Ranges Yarra Ranges Workshop Mount Waverley East Workshop Multimedia **Hardware** Digital Photography Raspberry Pi

**IS THERE A group NEAR YOU?**

Mornington Mornington Peninsula Mornington Peninsula Digital Imaging

Mornington Peninsula Family History

#### Narre Warren

Casey Casey Workshop

#### Sunbury

Sunbury Sunbury New Users, Maintenance, Linux

#### Watsonia

Northern Suburbs Linux Vermont South Beast (Beginners East) Geneast (Genealogy East) East East Workshop

#### Moorabbin (Melb PC Headquarters)

Access (Database) and Excel Communications E-Book Everything Apple Everything iPad Graphics/Animation Hardware Workshop

Lan-slide Gaming Linux & Open Source Linux & Open Source Workshop MACE Microcontroller Microcontroller Workshop Music Programming Sony Video Production WASINT (Web & Software Investment Tools) Website Design Windows 7&8

#### **WHAT'S ONTHIS WEEK? Check the calendar on [Page 52](#page-51-1).**

## <span id="page-31-0"></span>*Access and Excel by Craig Evans*

During our meeting we discussed:

- • Installing an add-in to Access to enable code to run.
- • Writing code in Excel that only runs when the user selects a cell inside a desired range.

## *Beast (Beginners East) by Jean de Neef*

#### *May 2014*

#### **Recent Acquisitions**

- Win 8.1 installed as a laptop OS upgrade.
- Google Nexus tablet, which taps into Wi-Fi hot spots
- An Akoya/Aldi "transformer" laptop that becomes a 12" tablet with a touch screen when the two sections are separated. Cost \$599, with great specs – 4 GB memory, 64 GB SSD in tablet section, extra 500 GB HDD in keyboard base – running Win 8.1 64-bit OS. Has mini-HDMI output and audio output, plus three USB 2 and one USB 3 port.
- Onix dual-SIM Android-based phone from Aldi for \$119; free AVG Virus checker added, as smart phones also need virus checkers, even though they are not targeted as much as PCs.

#### **Beware**

- The Heartbleed bug allows third parties to access bank accounts and passwords. This threat has now mainly been cleared up. A Firefox add-on marks suspect web sites with a red heart. Type "test heartbleed vulnerability" into Google to find the add-on.
- A scam email is telling people that they are scheduled to appear in a local court and to download a notice (a zip file!) giving details. What would happen if you opened it? If it were to infect your computer with the Cryptolocker virus (supposedly the number one threat for 2014), all your personal files (including networkattached files) could be encrypted. They then demand payment using Bitcoins (worth about \$300) to unlock them. There is no guarantee that having paid the money, the key to unlock your files would be sent to you – and would work!
- The best recovery option is to have an external

Our meetings are usually Q&A. Occasionally we have a demonstration of database or spreadsheet magic.

A detailed explanation of the topics above is available on our web page at: [http://groups.](http://groups.melbpc.org.au/~access/sigtxt/SIGJUN13.htm)  [melbpc.org.au/~access/sigtxt/SIGJUN13.htm](http://groups.melbpc.org.au/~access/sigtxt/SIGJUN13.htm)

backup of your key files, which is not constantly connected to your computer. Even better, a good backup should be kept off-site at, say, a friend's house.

#### **Questions & Answers**

#### **Why have some of the keys changed on my upgraded computer's keyboard?**

Check what country your keyboard is recorded as. Sometimes there is a hot-key to change over from a British to a U.S. keyboard.

#### **Transferring Stuff Safely**

Presentation by Dave Botherway

#### **1. Why and what to transfer**

We receive or download: Programs and updates from software suppliers. documents, photos, music, small videos, larger videos from libraries such as YouTube.

We send or upload: Documents, photos, etc and larger videos to libraries such as YouTube. Most transfers are via the Internet.

Alternatives: sneakernet (i.e. carrying a USB stick).

#### **2. Transfer Issues**

**• Different upload and download speeds**

The ADSL (Asymmetrical Digital Subscriber Line) service caters for the fact that most users download more than they upload, so more bandwidth is allocated to downloading than uploading – meaning downloads are faster than uploads. As an example, the download speed may be 20 Mbits per second, but the upload speed is only 0.5 Mbits per second. The speeds are sold as "up to" and may be lower when there is heavy Internet usage, or you are some distance from your local telephone exchange. BDSL (Business Digital Subscriber Line), however,

**Group Reports**

usually provides the same speed for uploads and downloads – for example, 6 MB download and 6 MB upload, and is generally used by commercial web servers.

#### **Internet costs**

Examples: Average domestic ADSL could be \$30 per month. Once exceeding the download allowance, either the speed could be lowered (shaped) or excess data could be charged. By comparison, Business DSL for 6 MB download/6 MB upload could be \$399 per month.

#### **3. Transfer Programs**

- **Email –** Opening email should be optional, rather than auto preview. Sender address may have been spoofed and is it difficult to assess, while any attachment or embedded URL may be bogus/virus-laden.
- Web browsers Beware of bogus URLs, virus files, drive-by viruses (unintended virus download from a web site), Zero Day viruses (viruses for which a fix is not yet available). You may need add-ons for your browser, e.g. Firefox's Heartbleed checker.
- **Special software FTP File Transfer Protocol** (used to transfer files between computers on a network), FTM – File Transfer Manager (handles restarts). Torrent Clients – for multi-source downloads.

#### **4. Email Transfers**

The maximum size for outgoing attachments via an ISP is usually 5-10 MB. The receiver's mailbox may be full; the email may be rejected as spam, or displayed in a way that is difficult for the receiver to read. A delivery and/or read receipt may be requested. Thus delivery can be questionable.

#### **5. Using Intermediate Storage**

If you have a small video (say 15 MB), emailing it is not appropriate. Instead, perhaps upload it to Cloud Storage, specify whether it is public or private, and then advise others of the link. Free systems include Microsoft OneDrive, Dropbox and Google Cloud. You can also upload videos to YouTube and photos to Flickr, and then advise intended recipients of the web address.

#### **6. Safety – recommended procedures.**

- Any external link to a PC could be dangerous be it Internet or a USB drive.
- $\cdot$  Administrator Rights by default, most of us run as a User with full Administrator rights (which is needed to install/update programs). If a virus gets in while we are active, the virus also gets those rights. One solution is to set up and use a second User without those Admin rights – and put up with the annoying overrides needed.
- • Automatic updating of AntiVirus/Firewall software – some may have daily updates.
- Have regular second level independent scanning, e.g. Malwarebytes (free). A quick scan takes about 10 minutes, and a thorough scan could be 1½ hours.
- Have proven regular backups could be automatic weekly backups, but need to be stored off-line for CryptoLocker protection.
- Acronis True Image (\$US25) is recommended for backups. Go to<http://ugr.com>, where you will be asked for a password. ("MelbPC" will usually do.) There are good articles on the website and if you have a problem you can send an email to the site.

#### **Transfer Demonstrations**

- **Speed test.** At<http://www.speedtest.net>click on "Begin Test" to measure upload and download speeds.
- **Dropbox.** Dropbox is a free application for easily storing files, photos and videos in the Dropbox cloud. You can enter email addresses of people you want to see your photos, etc. The Dropbox files can also be accessed by tablets and mobile phones.
- • **Capturing YouTube video.** For Firefox, use addon Download Helper or equivalent. Then choose preferred download size, based on target player (PC or Phone) .
- **uTorrent.** This program uses peer-to-peer file sharing method to download large files like movies. It works by parallel downloading small bits of files from many different peer users at the same time. As sources are not guaranteed, there are possibilities of getting viruses.

## *Everything Apple Constitution of the Susan Jensen*

#### *June 2014*

Susan was at pains to follow instructions to set page and column guides into a word processing document to make a three-fold brochure, alter text and assign styles to suit. All without using a template.

A graphic was added and masked to show only

## *Geneast (Genealogy East) Faye Barkla*

#### *May 2014*

Ron welcomed everyone back after the Easter break and updated us on the recent club news. He also greeted a new member and hoped she would find our meetings and advice helpful as she begins the task of tracing her family tree.

Faye next gave a brief summary of some software that she has recently been trialling to assist with transcribing of digital documents, which she has found very helpful and intuitive to use. "Transcript" is a free download for private, non-commercial use. A paid version is available with some additional features. <http://www.jacobboerema.nl/en/Freeware.htm>

The main presentation by Ron encompassed the genealogical environment in England. He started by noting that the recording of life events was a Church responsibility from the start of Parish records around 1530 (when church non-attenders were likely not to have life events recorded) to the civil registration of such events from 1837.

Other notable events included the Commonwealth period (1643-7) where records were poorly kept and/or hidden, the charges for recording life events (1694-1706) leading to people refraining from having records made, to 1927 when stillbirths were first required to be recorded.

Other factors influencing the recording of genealogical events were the calendar change in 1752, the major disease epidemics, the (mis)handling of food, water, waste and hygiene in general, including the average lifespan at various historical points.

It was very interesting to hear how difficult life was for our ancestors in past centuries, with all the follow-on implications.

the part of a picture that readers needed to see. After the break we worked with a man who had brought his desktop Mac. We managed to solve a couple of problems and told him where to find answers to his email questions.

#### **Brian's Brick Walls & Breakthroughs**

We spent some time advising our new member on the best way to commence researching her family tree. As the majority of her research will be in the U.K. several options were advanced. These included GENUKI, optimising sites such as Ancestry, Family Search and Find My Past.

Local libraries and genealogical societies often run free courses for people just starting out and may offer free access to some paid sites. Another thing to consider is how to organise and record your data including the use and choice of a family history software program.

#### **June 2014**

Robert convened the meeting this month in the absence of Ron, who had a family commitment. We were all sorry to hear that Ken Moncrieff, a regular attendee, had recently passed away. Ken was always a willing and cheerful helper at our meetings, and our condolences go to his family and friends.

Dennis gave the main presentation "Norfolk Island Genealogy". Dennis has a particular interest in Norfolk Island because of his personal ancestry which he can date back to the 1790s. We learnt some interesting facts about Norfolk Island's history as a penal settlement and about the island as it is today.

Dennis told us how he researched various documents to source his family history. He also recommended a novel "Morgan's Run" by Colleen McCulloch, for those with an interest in the topic of convicts and transportation.

[http://www.randomhouse.com.au/books/colleen](http://www.randomhouse.com.au/books/colleen-mccullough/morgans-run-9780099280989.aspx)[mccullough/morgans-run-9780099280989.aspx](http://www.randomhouse.com.au/books/colleen-mccullough/morgans-run-9780099280989.aspx) 

**Group Reports**

#### **Brian's Brickwalls & Breakthroughs**

Gene had an intriguing problem this month. He has been tracing the history of a National Trust building situated at the top end of Collins Street. The building was of interest because he had boarded there for a period of time when he first arrived in Australia.

He discovered that in 1890 a murder had taken place and a man subsequently arrested. However, when the trial took place the man was acquitted of murder on the grounds that the victim had committed suicide. Gene was surprised at the verdict

because all the evidence presented at the original inquest appeared to leave little doubt of a guilty verdict. He has tried to follow through on the trial evidence but hasn't been able to locate any more documents.

It was suggested that he read the original trial documents at the Public Records Office or search via the name of the Judge who officiated at the trial.

For those who are interested in learning more or fancy their skills as a detective the following link provides background information: [http://www.](http://www.nationaltrust.org.au/vic/TragedyatParliamentPlace) [nationaltrust.org.au/vic/TragedyatParliamentPlace](http://www.nationaltrust.org.au/vic/TragedyatParliamentPlace)

### *Yarra Ranges Bryan Paten*

#### **May 2014**

Bryan Paten opened the meeting and updated the members present on the present status of Harold O'Brien who is in rehab at the Mansfield Hospital and John Sapsford who has finally been able to have his knee replacement operation in the Maroondah hospital.

It was also announced that Ken Moncrieff passed away a couple of weeks ago. He was 96 years of age and he will be sorely missed as he was a regular attendee at the YRIG meetings.

Bryan then explained to members that Charles Wright had resigned from the position of Vice-President of the Melb PC User Group.

Several individual matters were dealt with and then we then discussed the use of Cloud storage

## **What's a Yottabyte?**

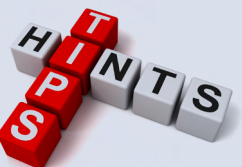

You've heard of Kilobyte, Megabyte, Gigabyte and Terabyte. But do you know the future sizes of file storage?

A byte is a single unit of measure in computing, capable of storing one character. A kilobyte (KB) is comprised of 1,024 bytes. (Bytes not measured using the decimal system, so the numbers are not "even".)

Then, you go up in measure:

and members were encouraged to give it a try.

There have been a number of potentially useful Gismo's freeware [\(http://www.techsupportalert.com](http://www.techsupportalert.com/)) releases recently and we examined them in some detail during the meeting. Examples included:

- [View 85,000 Historical Newsreel Videos For Free,](http://www.techsupportalert.com/content/view-85000-historical-newsreel-videos-free.htm)
- Six Useful Keyboard Shortcuts for Windows 8.1 [Update](http://www.techsupportalert.com/content/six-useful-keyboard-shortcuts-windows-81-update.htm)
- • [Get A Disposable, Secure Email Address On](http://www.techsupportalert.com/content/get-disposable-secure-email-address-demand-free.htm)  [Demand. For Free](http://www.techsupportalert.com/content/get-disposable-secure-email-address-demand-free.htm).

We considered a report of a GPS unit which was left on the dashboard of a car in the sun and exploded, causing extensive damage to the car. BEWARE of leaving any devices such mobile phones , cameras etc. in full sun in your car.

- 1 megabyte ( $MB$ ) = 1,024 KB 1 gigabyte  $(GB) = 1,024 MB$
- 1 terabyte  $(TB) = 1,024 GB$
- 

Currently, terabyte drives are as large as they get. But we do know the names of the storage amounts that may be available in the future:

- 1 petabyte (PB) = 1,024 TB 1 exabyte  $(EB) = 1.024$  PB 1 zettabyte  $(ZB) = 1,024 EB$ 1 yottabyte  $(YB) = 1,024$  ZB
- To put that into perspective A yottabyte is 1,208,92 5,819,614,629,174,706,176 bytes. That's 1 septillion.

*Source:<http://www.worldstart.com/a-what-abyte/>*

<span id="page-35-0"></span>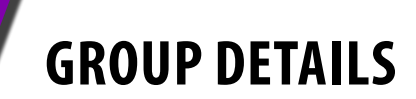

#### **Blue headings are special interest groups at Melb PC Headquarters, Moorabbin. Green headings are local/general groups.**

#### **Red indicates a recent change.**

**Details of the interest groups are also available at: <http://groups.melbpc.org.au>**

#### **ACCESS (Database ) AND EXCEL**

#### [access@melbpc.org.au](mailto:access%40melbpc.org.au?subject=)

<http://groups.melbpc.org.au/~access/>

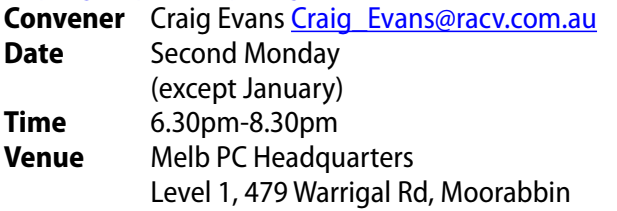

#### **ADOBE VIDEO**

#### **Currently in recess.**

#### **BALLARAT**

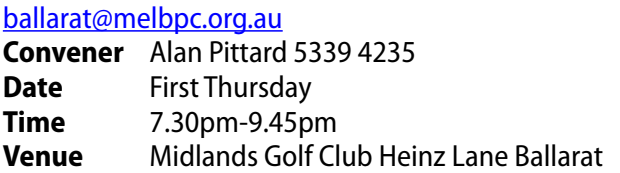

#### **BAYSIDE**

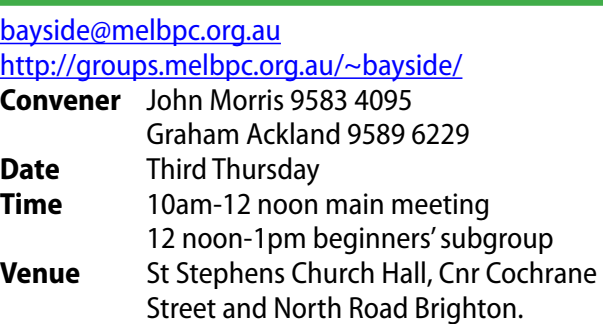

#### **CASEY**

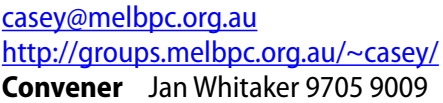

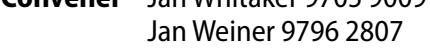

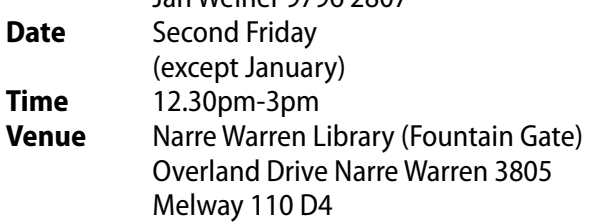

#### **CASEY WORKSHOP**

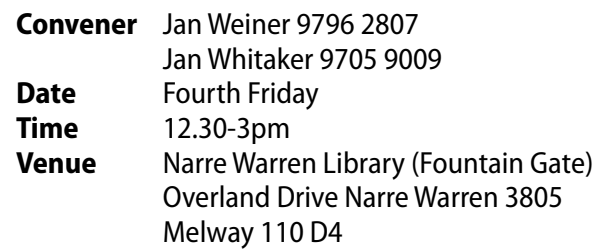

#### **COMMUNICATIONS**

#### [comms@melbpc.org.au](mailto:comms%40melbpc.org.au?subject=)

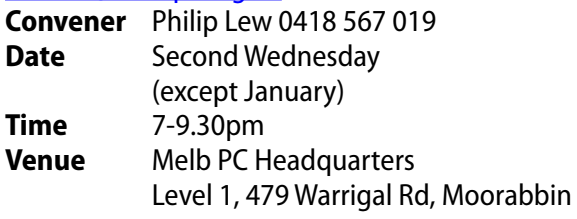

#### **DIGITAL PHOTOGRAPHY**

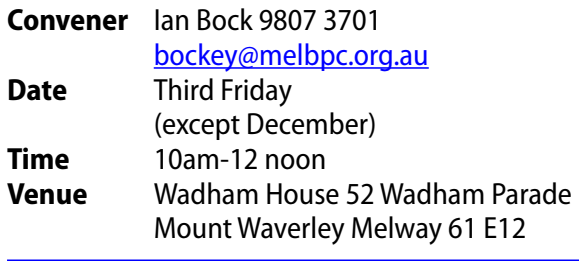

#### **E-BOOK**

#### [ebook@melbpc.org.au](mailto:ebook%40melbpc.org.au?subject=)

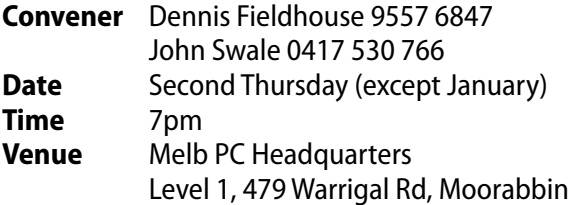

#### **BEAST (beginners east)**

#### b[east@melbpc.org.au](mailto:beast%40melbpc.org.au?subject=)

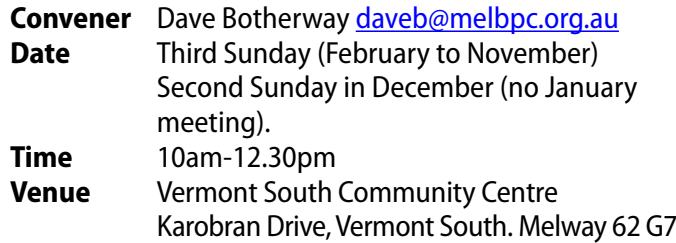

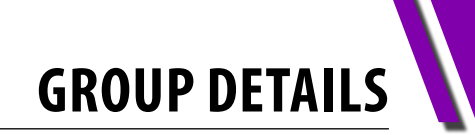

#### **geneast (Genealogy East)**

#### [geneast@melbpc.org.au](mailto:geneast%40melbpc.org.au?subject=)

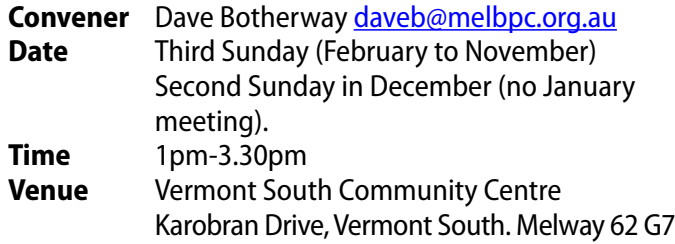

#### **EAST**

#### [east@melbpc.org.au](mailto:east%40melbpc.org.au?subject=)

#### <http://groups.melbpc.org.au/~east>

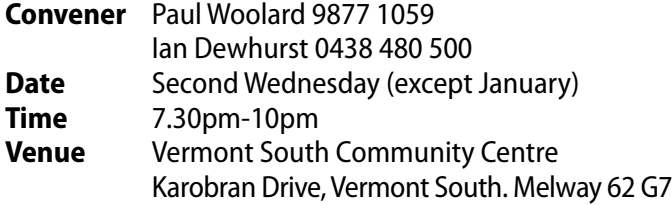

#### **EAST WORKSHOP**

#### [eastwsh@melbpc.org.au](mailto:eastwsh%40melbpc.org.au?subject=)

<http://groups.melbpc.org.au/~eastwsh>

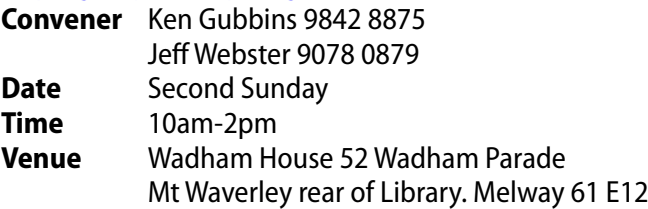

#### **ESSENDON**

#### [essendon@melbpc.org.au](mailto:essendon%40melbpc.org.au?subject=)

<http://groups.melbpc.org.au/~essendon>

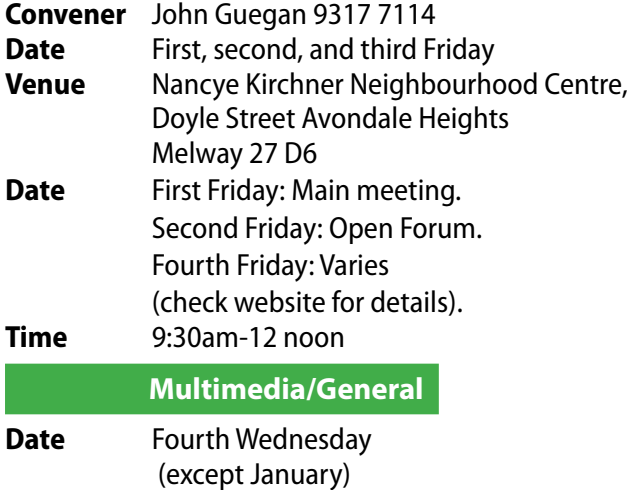

**Time** 7pm-9pm

#### **EVERYTHING APPLE**

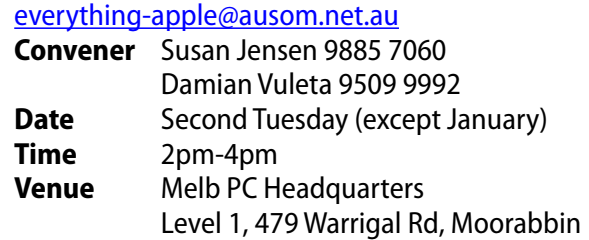

#### **EVERYTHING IPAD**

#### [everything-ipad@ausom.net.au](mailto:everything-ipad%40ausom.net.au?subject=)

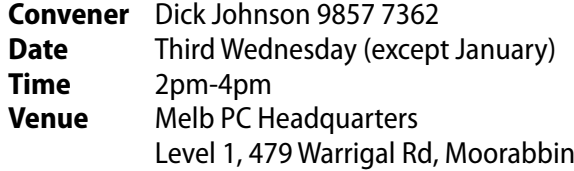

#### **GRAPHICS/ANIMATION**

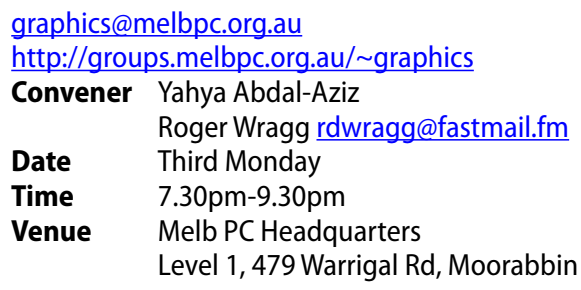

#### **HARDWARE**

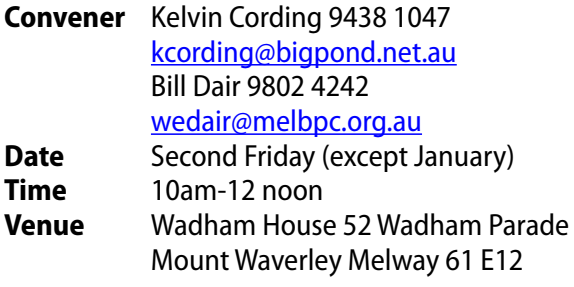

#### **HARDWARE WORKSHOP**

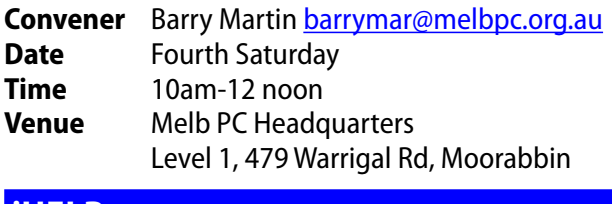

#### **iHelp**

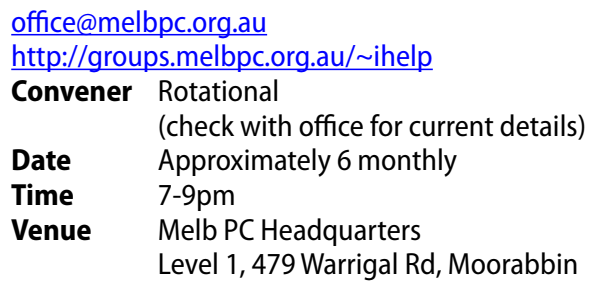

## **Group Details**

#### **LAN-slide Gaming**

#### <http://www.lanslide.com.au>

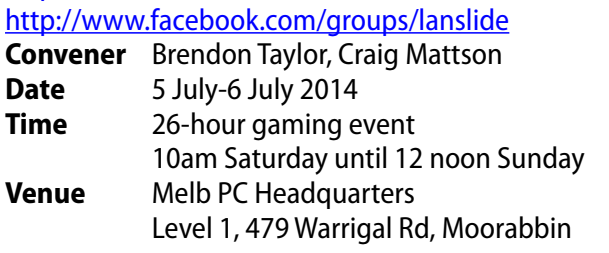

#### **LINUX and OPEN SOURCE WORKSHOP**

#### [linux@melbpc.org.au](mailto:linux%40melbpc.org.au?subject=)

#### <http://member.melbpc.org.au/~linux>

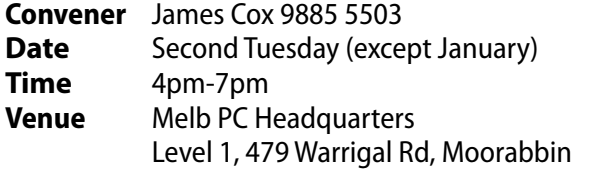

#### **LINUX and OPEN SOURCE**

#### [linux@melbpc.org.au](mailto:linux%40melbpc.org.au?subject=)

#### <http://member.melbpc.org.au/~linux>

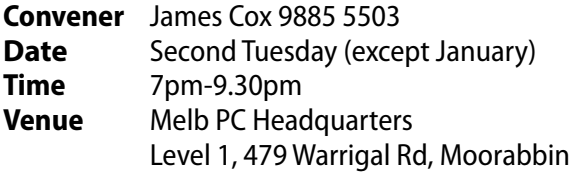

#### **MACE (Melbourne Atari COMPUTER Enthusiasts)**

#### [mace@melbpc.org.au](mailto:mace%40melbpc.org.au?subject=)

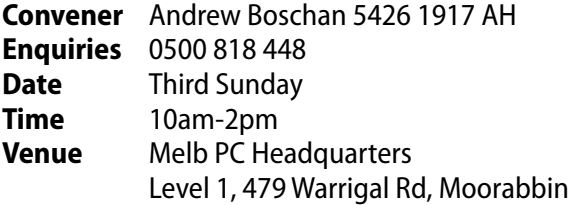

#### **MACEDON RANGES**

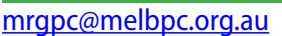

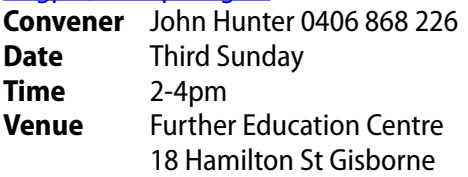

#### **MICROCONTROLLER**

#### [micro@melbpc.org.au](mailto:micro%40melbpc.org.au?subject=)

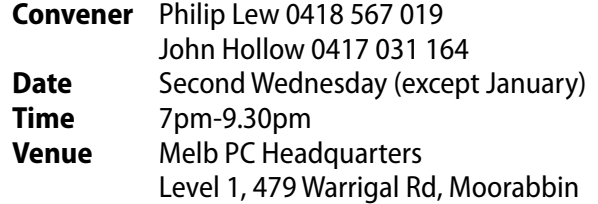

#### **MICROCONTROLLER WORKSHOP**

#### [microws@melbpc.org.au](mailto:microws%40melbpc.org.au?subject=)

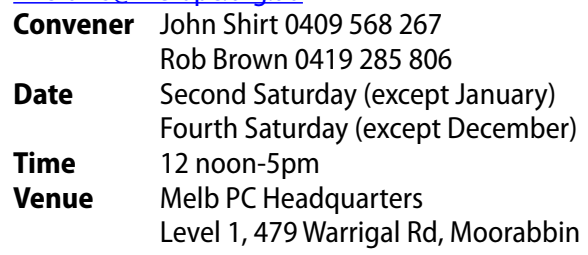

#### **MULTIMEDIA HOME ENTERTAINMENT (MHE)**

#### [multimed@melpc.org](mailto:multimed%40melpc.org?subject=)  <http://www.melpc.org>

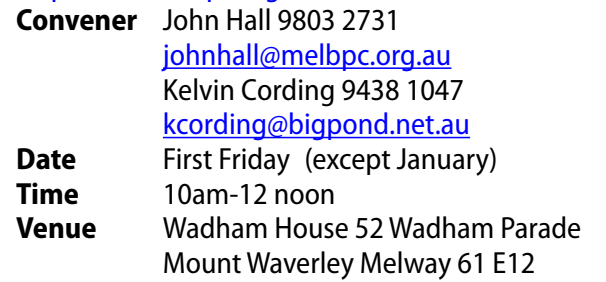

#### **MUSIC**

#### [music@melbpc.org.au](mailto:music%40melbpc.org.au?subject=)  <http://groups.melbpc.org.au/~music>

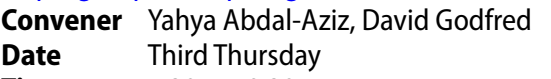

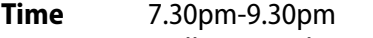

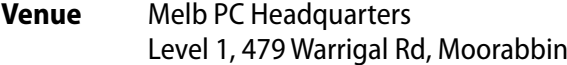

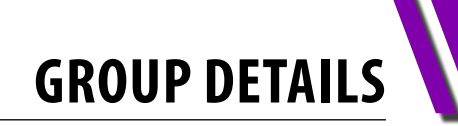

#### **MORNINGTON PENINSULA**

[pennsula@melbpc.org.au](mailto:pennsula%40melbpc.org.au?subject=)

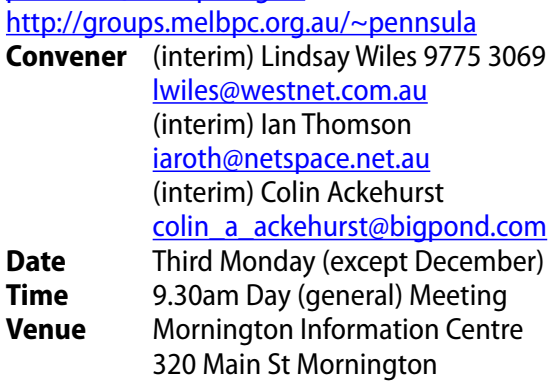

#### **MORNINGTON PENINSULA Digital Imaging**

#### [pennsula@melbpc.org.au](mailto:pennsula%40melbpc.org.au?subject=)

#### <http://groups.melbpc.org.au/~pennsula>

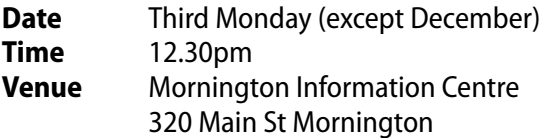

#### **MORNINGTON PENINSULA FAMILY HISTORY**

#### [pennsula@melbpc.org.au](mailto:pennsula%40melbpc.org.au?subject=)

#### <http://groups.melbpc.org.au/~pennsula>

**Date** Third Monday (except December) **Time** 2pm **Venue** Mornington Information Centre 320 Main St Mornington Family History Group (Genealogy)

#### **NORTH EAST GENEALOGY**

#### <http://member.melbpc.org.au/~negen/>

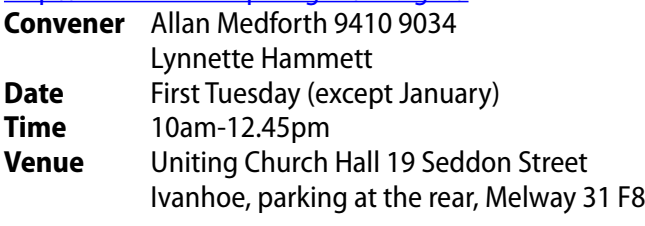

#### **NORTH EAST DAYTIME**

#### [neday@melbpc.org.au](mailto:neday%40melbpc.org.au?subject=)

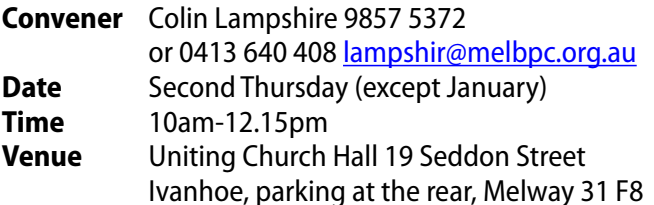

Every alternate month we specialise in issues relating to Photography/Digital Imaging.

#### **NORTH EAST**

### **PHOTOGRAPHY/DIGITAL IMAGING**

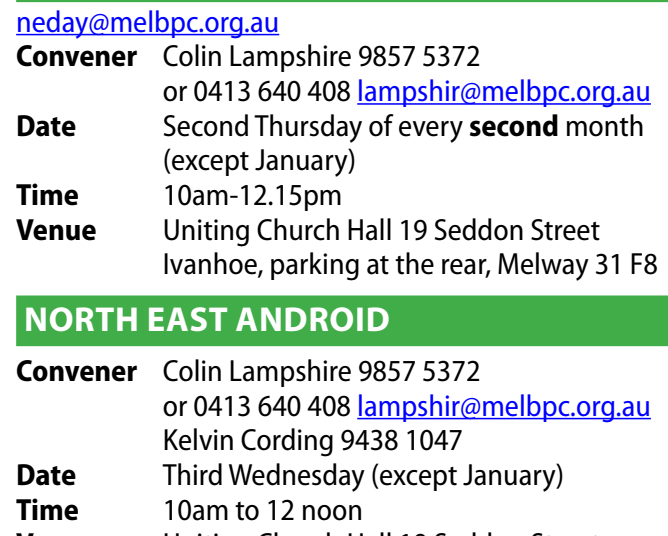

**Venue** Uniting Church Hall 19 Seddon Street Ivanhoe, parking at the rear, Melway 31 F8

#### **NORTH EAST**

#### [neast@melbpc.org.au](mailto:neast%40melbpc.org.au?subject=)  <http://groups.melbpc.org.au/~neast>

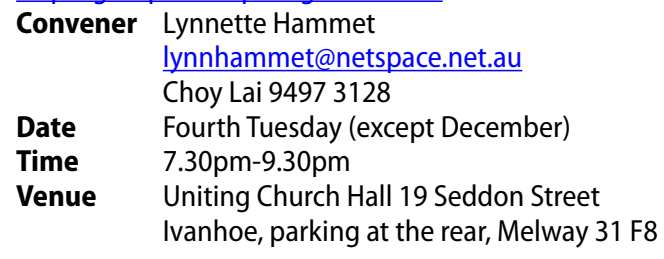

#### **NORTHERN SUBURBS LINUX**

#### [nslig@melbpc.org.au](mailto:nslig%40melbpc.org.au?subject=)

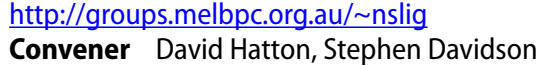

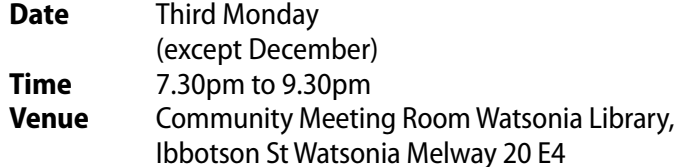

#### **ONLINE SIG**

#### [online@melbpc.org.au](mailto:online%40melbpc.org.au?subject=)

#### <http://www.melbpc.org.au/faq/newsgroups.htm>

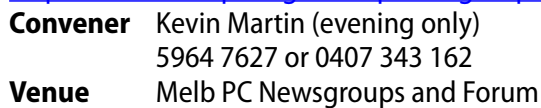

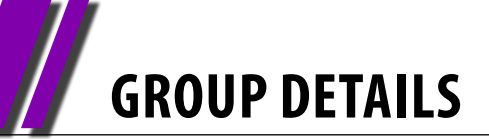

#### **PROGRAMMING**

#### [program@melbpc.org.au](mailto:program%40melbpc.org.au?subject=)

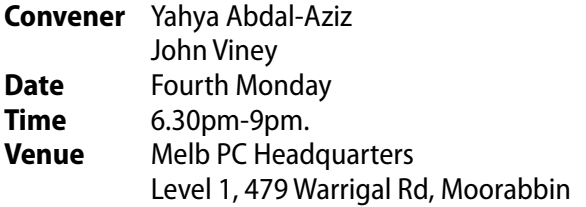

#### **Raspberry Pi**

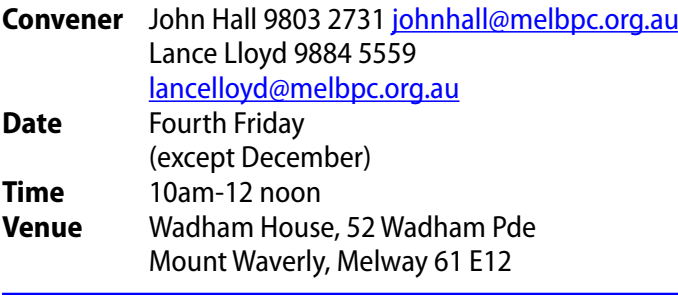

#### **SONY VIDEO PRODUCTION**

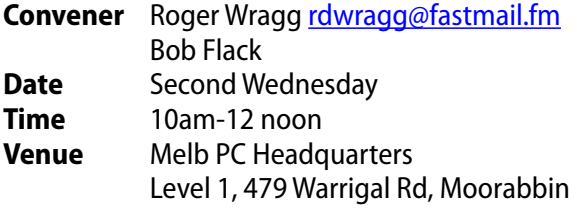

#### **SUNBURY**

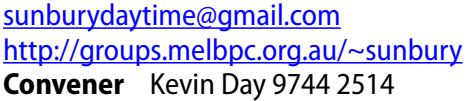

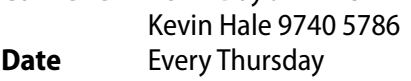

**Time** 9.30am-12 noon

#### **New Users**

First Thursday. Everyone welcome.

#### **Maintenance**

Second Thursday. Fifth Thursday (when there is one). Problems discussed, sometimes solved.

#### **Main Meeting**

Third Thursday. Demos, presentations etc.

#### **Linux**

Fourth Thursday. A new experience. **Venue** Sunbury Senior Citizens Centre (back room) 8 O'Shannassy Street Sunbury Melway 382 E4

#### **VIDEO INNER EAST**

#### <http://users.tpg.com.au/adslo8nb/vie/index.html>

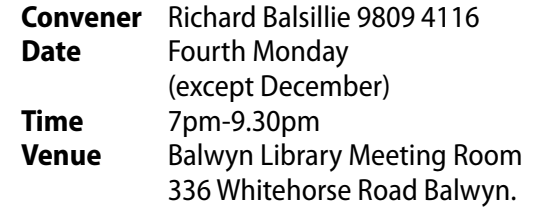

#### **waffle (wine & food lovers' event)**

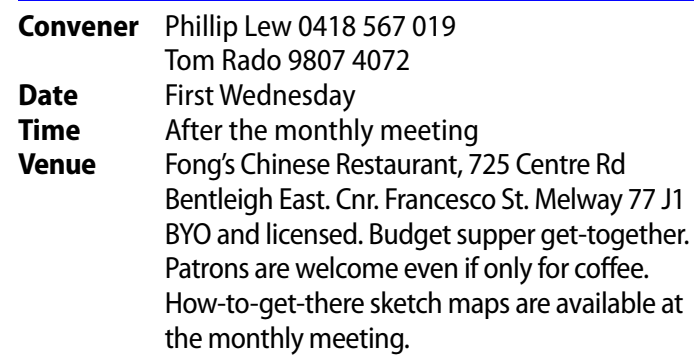

#### **WASINT (WEB AND SOFTWARE Investment Tools)**

#### [wasint@melbpc.org.au](mailto:wasint%40melbpc.org.au?subject=)

<http://groups.melbpc.org.au/~wasint>

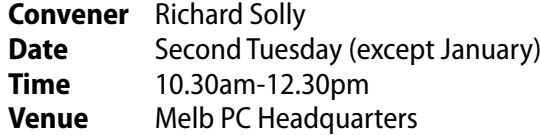

#### Level 1, 479 Warrigal Rd, Moorabbin

#### **WEBSITE DESIGN**

#### [webdesign@melbpc.org.au](mailto:webdesign%40melbpc.org.au?subject=)

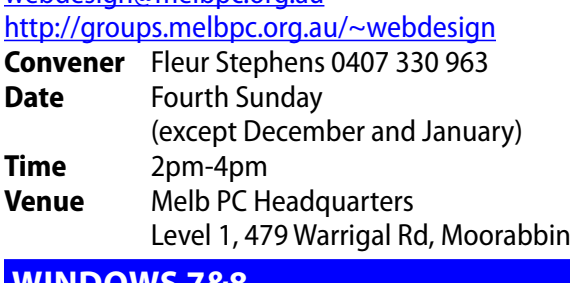

#### **Windows 7&8**

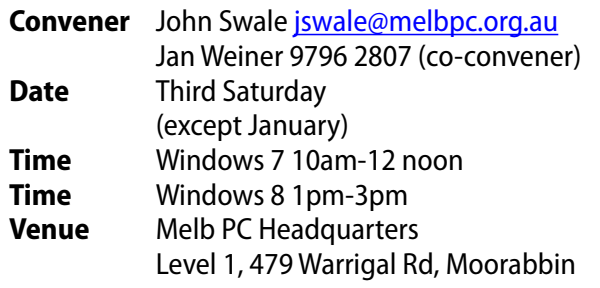

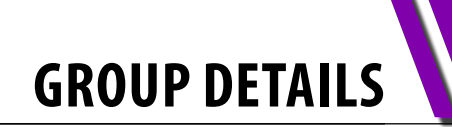

#### **WYNDHAM**

#### [wynd@melbpc.org.au](mailto:wynd%40melbpc.org.au?subject=) <http://groups.melbpc.org.au/~wynd>

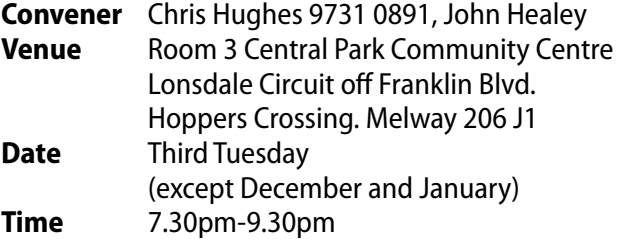

#### **WYNDHAM multimedia**

#### [wynd@melbpc.org.au](mailto:wynd%40melbpc.org.au?subject=)

#### <http://groups.melbpc.org.au/~wynd>

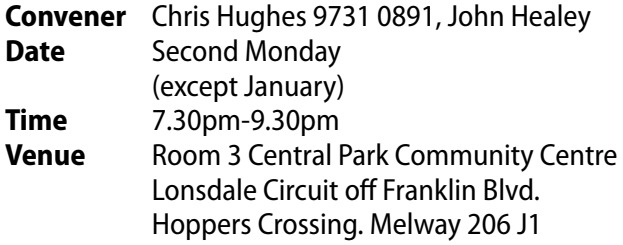

#### **YARRA RANGES**

#### [yrig@melbpc.org.au](mailto:yrig%40melbpc.org.au?subject=)  $h$ ttp://groups.melbpc.org.au/~yrig

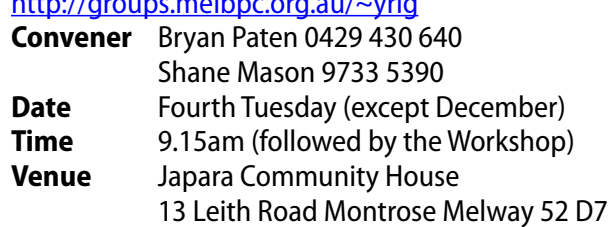

#### **YARRA RANGES workshop**

#### [yrig@melbpc.org.au](mailto:yrig%40melbpc.org.au?subject=)  $\sim$ //groups.melbpc.org.au/~yrig

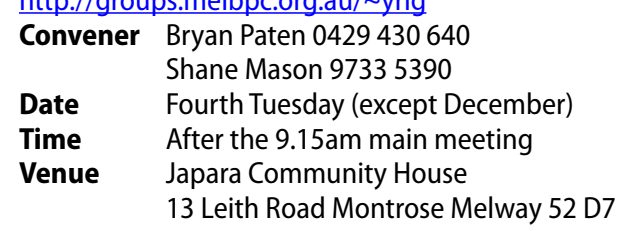

## **Everything** iPad/iPhone

Convenor: Dick Johnson 9857 7362 E-mail to: everything-ipad@ausom.net.au

This is a joint venture between MelbPC and AUSOM 16 July with an emphasis on the Apple iPad and iPhone, and helping people understand the iOS environment.

Next Meeting:

*Presented by Dick Johnson*

**2:00 pm** This month Dick serves up a mixture of leftovers, followed by a spicy new dish.

**Calendars & Contacts:** Never miss an important meeting or event and stay in touch with those who matter with these essential apps.

**Stocks & Shares, Currency:** For those who need to keep up with the latest stock and share trends and currency conversion rates, there's a plethora of apps keep you up-to-date.

**The New Pages:** Apple's own word processing and page layout app underwent major changes recently, in part to prepare for the new Handoff feature that will be available in iOS 8.

This will be a full two hour session with lots of time for questions and comments and there will be a short break around 3pm.

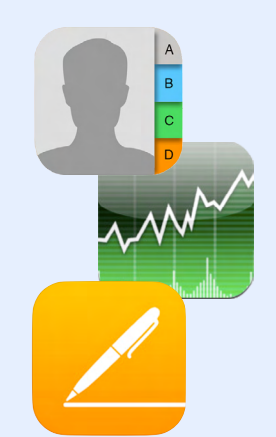

#### Third Wednesdays, 2:00 pm - 4:00 pm (except January) Moorabbin Interest Group Room - Level 1, 479 Warrigal Road, Moorabbin

<span id="page-41-0"></span>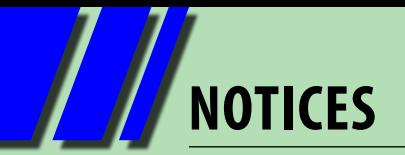

## **Melb PC needs your help**

#### **We need more members of Melb PC and you can help!**

**Do you wish your friends and neighbours to enjoy the have over 4,000 members – making us the biggest Personal Computer group in Australia, perhaps the world. Our motto is benefits of Melb PC that you do?** 

**Did you know that if we recruit new members (and you are nominated as a referrer) you can receive a rebate on your membership fees?** 

**Furthermore, if we gain more members it will:** 

- **•** help Melb PC become more sustainable and continue to **provide great benefits to its members, and Communications# Computer Hardware# East Workshop (Wadham d** continue
- **• help Melb PC keep membership costs down. E-Book# Essendon Everything Apple# Wyndham Yarra Ranges**

So how else can you help Melb PC gain more members?

Do you exercise by walking around your local area? If so, why not ask the office to send you some our recent flyers **which you could drop off into neighbourhood letterboxes computer enthusiasts # Making Money on the Internet#** while you walk? It's easy to do (just avoid those letterboxes **with "No Junk Mail" stickers) and gives you a reason to find Digital Imaging Family History Multimedia Home Mornington Peninsula (\*Mornington) new areas to walk around.**  area? If so, **Rease Exercises** <mark>e l</mark>etterk

 ${\bf Ring}$  the office on (03) 9276 4000 or email **[office@melbpc.org.au](mailto:office%40melbpc.org.au?subject=flyers) and one of the Office team Raspberry Pi (Wadham House) Photoshop Workshop (Wadham House) will post you out a batch. Yarra Ranges + workshop (\*Montrose)**

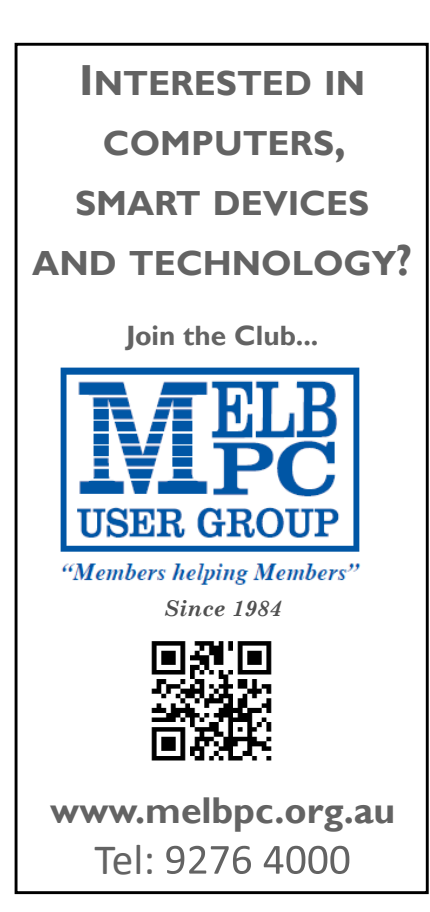

### **Melb PC Library Information**

As a service to members of Melbourne PC User Group, a reference library of approximately 600 computer books is provided at our library at our Moorabbin offices.

Members who come in to the office may browse the library in person. Books may be borrowed for one month, with a limit of three books on loan to any one member at one time.

To assist in book selection, a link to the catalogue of the available books is shown together with a copy of the library rules for the information of members.

Catalogue Listing to Dec 2013:<http://www.melbpc.org.au/library/>

Some of the newer books include:

Windows 7 Inside Out Windows 7 Step by Step Windows 8 Bible Windows 8 Secrets Windows 8 Step by Step

Windows 8 Teach Yourself Visually Windows 8 for Dummies Windows 8 Inside Out Windows 8 Plain & Simple Windows 8.1 for Dummies

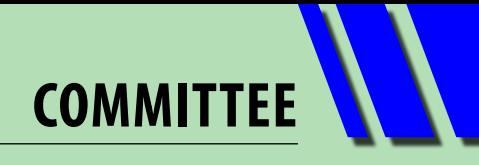

<span id="page-42-0"></span>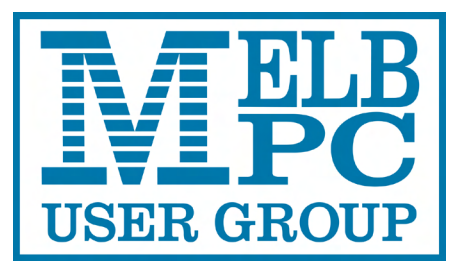

## **Committee 2013–14**

To contact a member of the Committee, please go to: http://melbpc.org.au/CommitteeContacts/

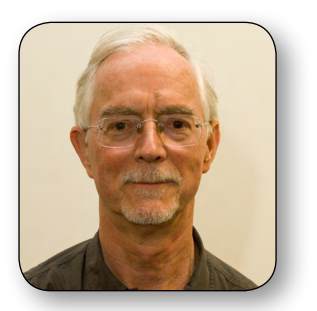

**President** Harry Lewis

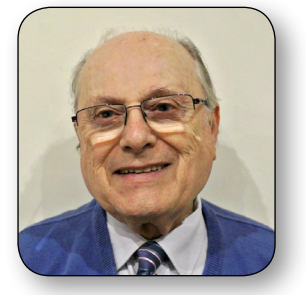

**Member** Norman Elliman

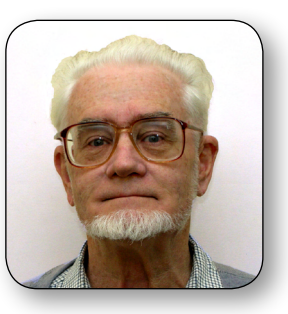

**Vice-President** Roger Wragg

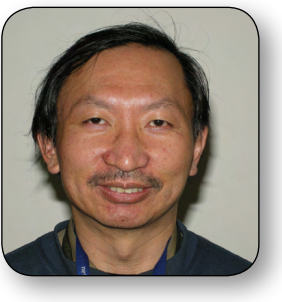

**Member** Phil Lew

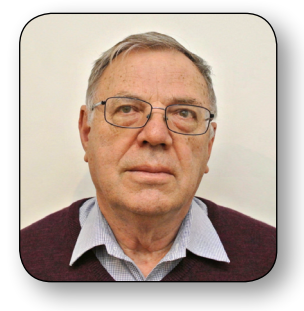

**Treasurer** Geoffrey Keenan

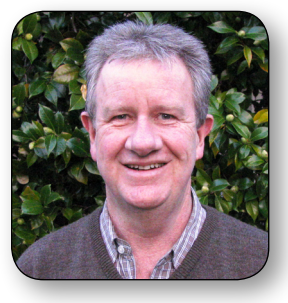

**Member** Lance Lloyd

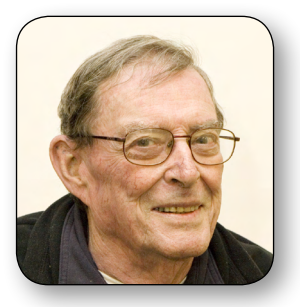

**Secretary** Ian Rankin

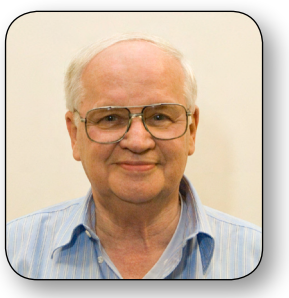

**Member** Don McKenzie

The overall responsibility for Melb PC business lies with the Committee (except for matters reserved to general meetings). Our rules and Committee decisions have identified specific responsibilities as follows. Members wishing to discuss any of these matters are invited to contact the responsible person from this list, and on any other matter to contact the President or the Secretary, via [http://melbpc.org.au/CommitteeContact](http://melbpc.org.au/CommitteeContacts).

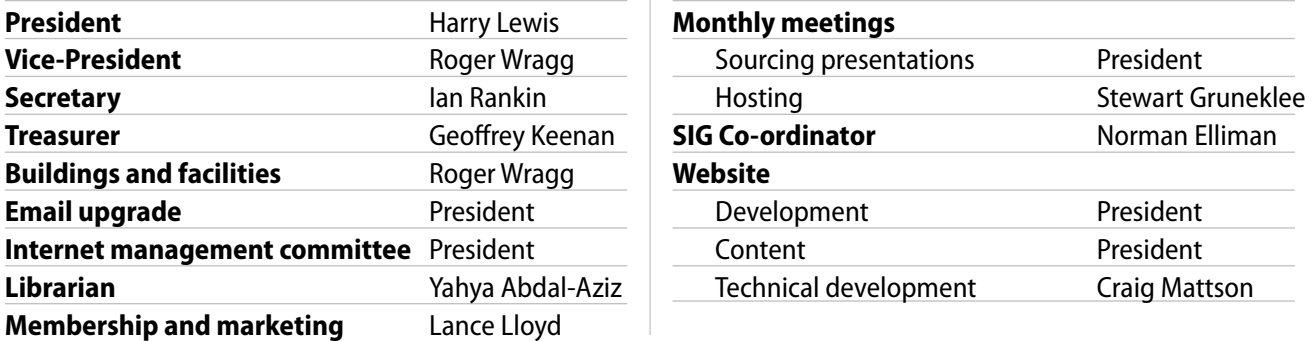

*Note: all the above are members of the Committee 2013–14 except for Yaha Abdal-Aziz, Craig Mattson and Stewart Gruneklee.*

# <span id="page-43-0"></span>**HOW TO GET HELP**

### **Internet Help (iHelp)**

**For members needing assistance, iHelp is a group of "Users helping Users." Their main role is to sort out Internet or general PC problems. Assistance can be obtained in various ways depending on your connectivity and convenience.**

#### **Internet Help (iHelp)**

The main iHelp system for Melb PC members is accessed from the [Internet Services Page](http://www.melbpc.org.au/isp/) on the Melb PC website under the link titled "Internet Help", which goes to [http://ihelp.melbpc.org.au/helpdesk/iuser/](http://ihelp.melbpc.org.au/helpdesk/iuser/index.asp) [index.asp](http://ihelp.melbpc.org.au/helpdesk/iuser/index.asp).

After entering your Membership Number and First Name, you are able to "Log a Service Request", with details of your problem.

When an appropriate iHelper is available, they will contact you at your registered phone number or email address, which should therefore be kept up-to-date at the office.

All efforts will be made to ensure someone replying to your request is familiar with the issue, however if the problem cannot be solved to your satisfaction, you may wish to refer to other Group resources as detailed below.

#### **Phone First Aid**

This is a telephone support number for simple and urgent problems: call (03) 9276 4088, Monday to Friday between 10am and 3pm or select Live Chat at [http://ihelp.melbpc.org.au/](http://ihelp.melbpc.org.au/helpdesk/iuser/index.asp) [helpdesk/iuser/index.asp](http://ihelp.melbpc.org.au/helpdesk/iuser/index.asp).

Outside these hours, or if iHelpers are not available, just leave a message on that number (including your membership details), and it will be passed onto the iHelp team.

If the problem cannot be resolved within 15 minutes it is generally referred to Internet Help, where an appropriate iHelper will follow up the inquiry.

### **OTHER WAYS TO GET HELP**

#### **FAQs**

On the [Internet Services Page](http://www.melbpc.org.au/isp/) there is a link to Frequently Asked Questions (FAQs) on using the Melb PC Internet Service. In many cases a solution will have already been documented.

#### **Online SIG (Newsgroups)**

For those familiar with using newsgroups, we suggest that you subscribe to melbpc.connectivity, melbpc.computing.misc, or melbpc.general.

Alternatively, you can access the messages via an online web-based forum, via the [Internet Services Page](http://www.melbpc.org.au/isp/). See the following page for more details.

#### **SIG Meetings**

Most SIGs hold monthly meetings in locations around Melbourne. These provide the opportunity for one-on-one discussion with knowledgeable local members. Details of SIGs can be found in *PC Update*, or from the [Internet Services Page](http://www.melbpc.org.au/isp/) from the top link titled "Interest Group Pages."

#### **SIG Workshops**

Some SIGs hold monthly workshops, in locations around Melbourne. These provide the opportunity for hands-on assistance with your PC from local knowledgeable members.

Details of SIG workshops can be found in *PC Update*, or from the [Internet Services Page](http://www.melbpc.org.au/isp/) from the top link titled "Interest Group Pages."

Please contact the Convener at least 24 hours before attending so they can research the problem,and bring to the meeting any hardware or software that might be needed.

**Howto Get Help**

#### **Monthly Meeting Q&A**

At the Moorabbin Monthly General Meeting, besides interaction with other members, there is always a Q&A session hosted by one of the Group's computer experts. If you have a straightforward question, this is often a good place to get a precise answer with additional feedback from the audience.

#### **Dial Help**

The Dial Help service is described here: [http://www.melbpc.org.au/help.](http://www.melbpc.org.au/help/)

If your problem relates to one of the listed categories, the relevant volunteer may be telephoned for specific advice. Calls can be made between 9am to 5pm and 6.30pm to 9pm.

Please keep all calls short, particularly during business hours, and don't expect a volunteer to call you back on a mobile phone number.

#### **Home Visit Assist**

This service is only for members who are restricted in their activities or mobility. This generally means those with an Age or Disability Pension.

The contact for Home Visit Assist is the Office Phone: (03) 9276 4000, or by email to: [office@melbpc.org.au.](mailto:office%40melbpc.org.au?subject=Home%20Visit%20Assist)

#### **NEWSGROUPS VIA ONLINE WEB-BASED FORUM**

Accessing the forum is a two-step process. The first step gains read-only access using your Melb PC credentials. i.e. username and password as for email or Webmail:

fdagg yourpassword

The second step, to enable posting of messages, requires a separate forum username and password i.e. you need to join the forum. Currently the only way to do this is to post a message in one of the newsgroups (use melbpc.general) using a news client such as Thunderbird. A forum membership is then automatically generated based on the name and email address used:

Fred Dagg fdagg@melbpc.org.au

This can be done on a member's behalf by sending an email to **[online@melbpc.org.au](mailto:online%40melbpc.org.au?subject=newsgroups)** detailing the name and email address you wish to use. Please use your real name as we're a friendly bunch, and note that the newsgroups are private and only accessible by fellow Melb PC members. You don't have to use your Melb PC email address.

Once the forum membership has been created you will receive an auto-generated email to confirm you really do want to join. Confirm and then use the forum's "forgotten password" link to generate a new password. This is all handled between the forum software and the user nominated email account so no-one else has access to the password.

Please note that using the forum for posting newsgroup messages is still somewhat experimental, but does work quite well.

**Melb PC Application FormS**

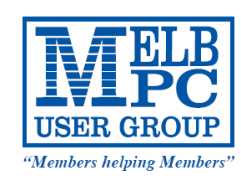

## **Membership Drive Membership Drive**

## **Introduce a new member\* Introduce a new member\***

## **to Melbourne PC User Group to Melbourne PC User Group**

## **and receive credit towards your membership fees. and receive credit towards your membership fees.**

Dear Member,  $\mathbb{R}^n$  Member, you all the benefits you all the benefits you all the benefits you all the benefits you allow  $\mathbb{R}^n$ 

Dearmentser,<br>Your friend will receive all the benefits you already enjoy – the digital magazine [*PC Update*], the help lines, Tour mend will receive all the benefits you alleady enjoy – the digital magazine (PC opdate), the neip lines,<br>the Special Interest Groups (SIGs), the monthly meetings, workshops, discounted products, email addresses and access to mobile broadband – and you will be helping your club to grow. addess to mobile broadband—and you will be helping your club to grow.<br>Laccess to mobile these carelatives control as eath of an ilit terminismum care carelatives and forwards

Each new member\* you enrol gives you two months' credit towards your membership renewal (approx. each new member " you enrol gives you two months credit towards your membership renewal (approx.<br>\$12 value against a full membership). The more new members you enrol, the more credit towards your next Each new membership intervals in the supply.<br>The contract of the state of the state of the state of the state of the state of the state of the state of the s membership renewal. No limits apply.

rou know now much you enjoy being part of Melbourne PC User Group. So why not bring along a frien<br>enjoy it too? Prospective new members are always welcome at the monthly or SIG meetings. You know how much you enjoy being part of Melbourne PC User Group. So why not bring along a friend to

of it tool in ospective new members are amays welcome at the morning or sid incellings.<br>I overvising you areal a now member you get 2 mentheleredit registered against your newt membe And every time you enrol a new member, you get 2 months' credit registered against your next membership<br>dues. dues.

why not bring along along along a friend to enjoy it too? Prospective new members are new members are new members are

------<br>(\*This does not include family members and anyone re-joining within 12 months of leaving Melb PC)  $\mu$ s does not meldde farmly members and anyone re-joining within 12 months or leaving mem r C)

always welcome at the monthly or SIG meetings.

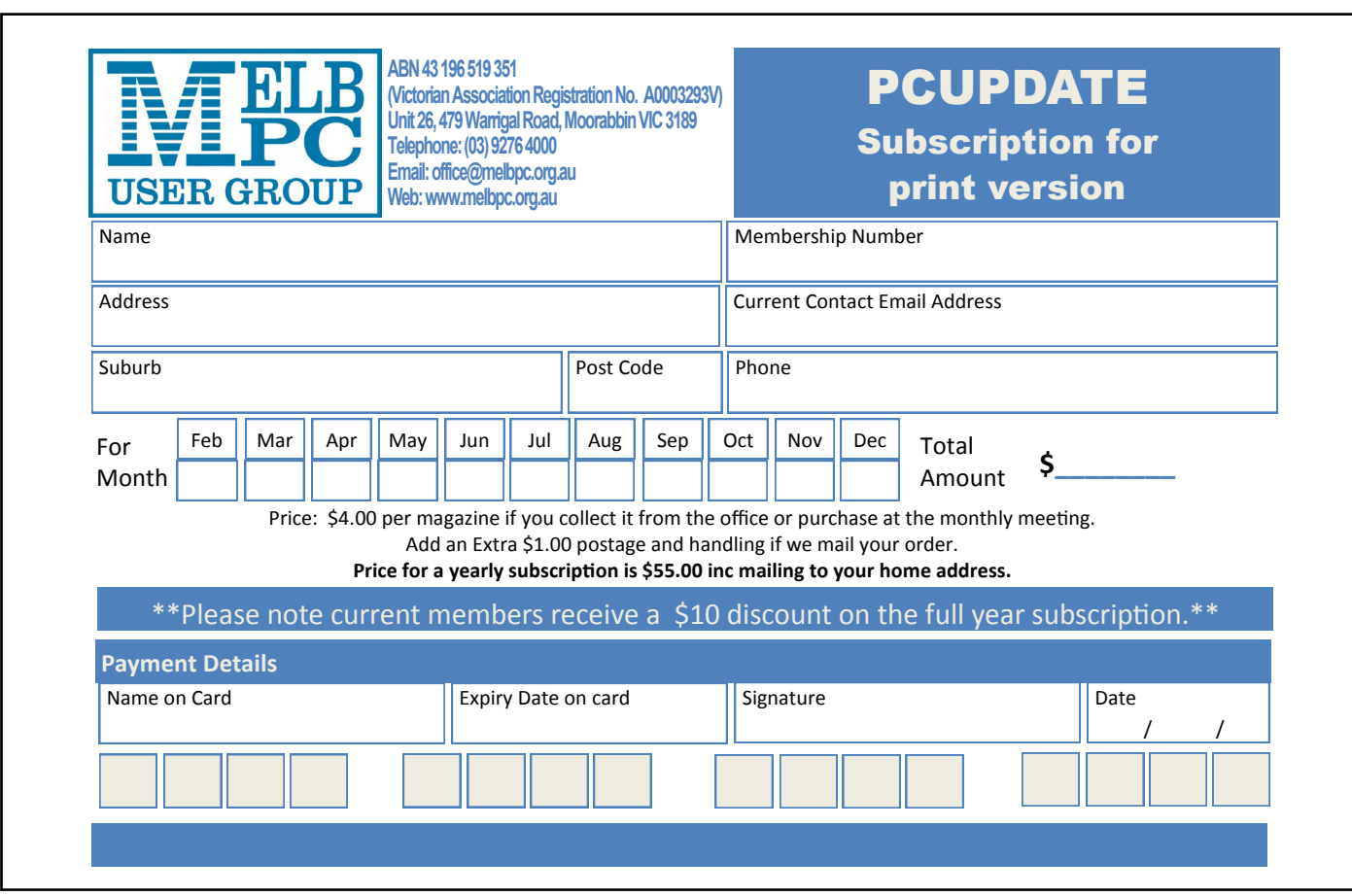

## **Melb PC Application FormS**

 $\boldsymbol{\Lambda}$ 

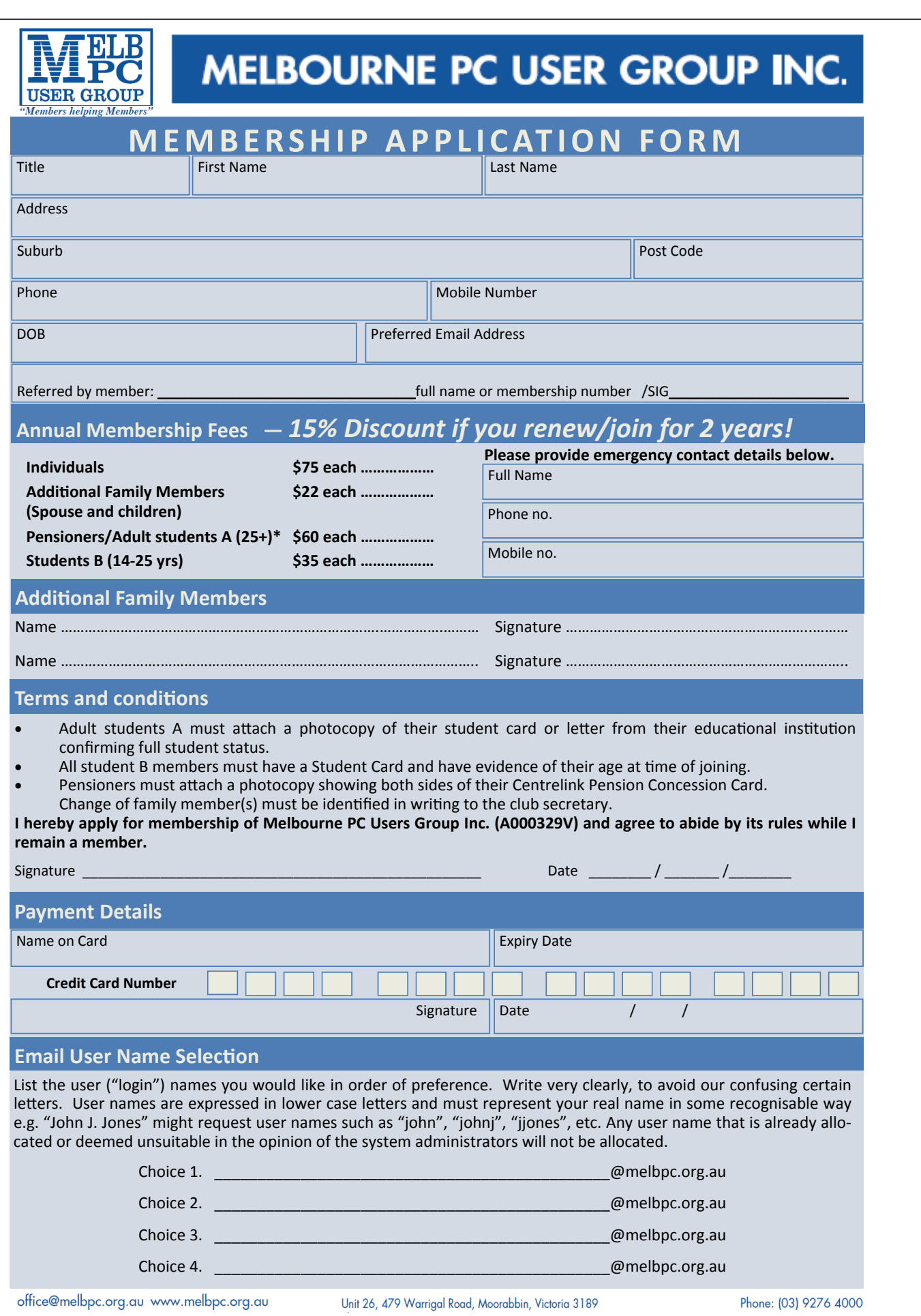

# <span id="page-47-0"></span>**MELB PC APPLICATION FORMS**

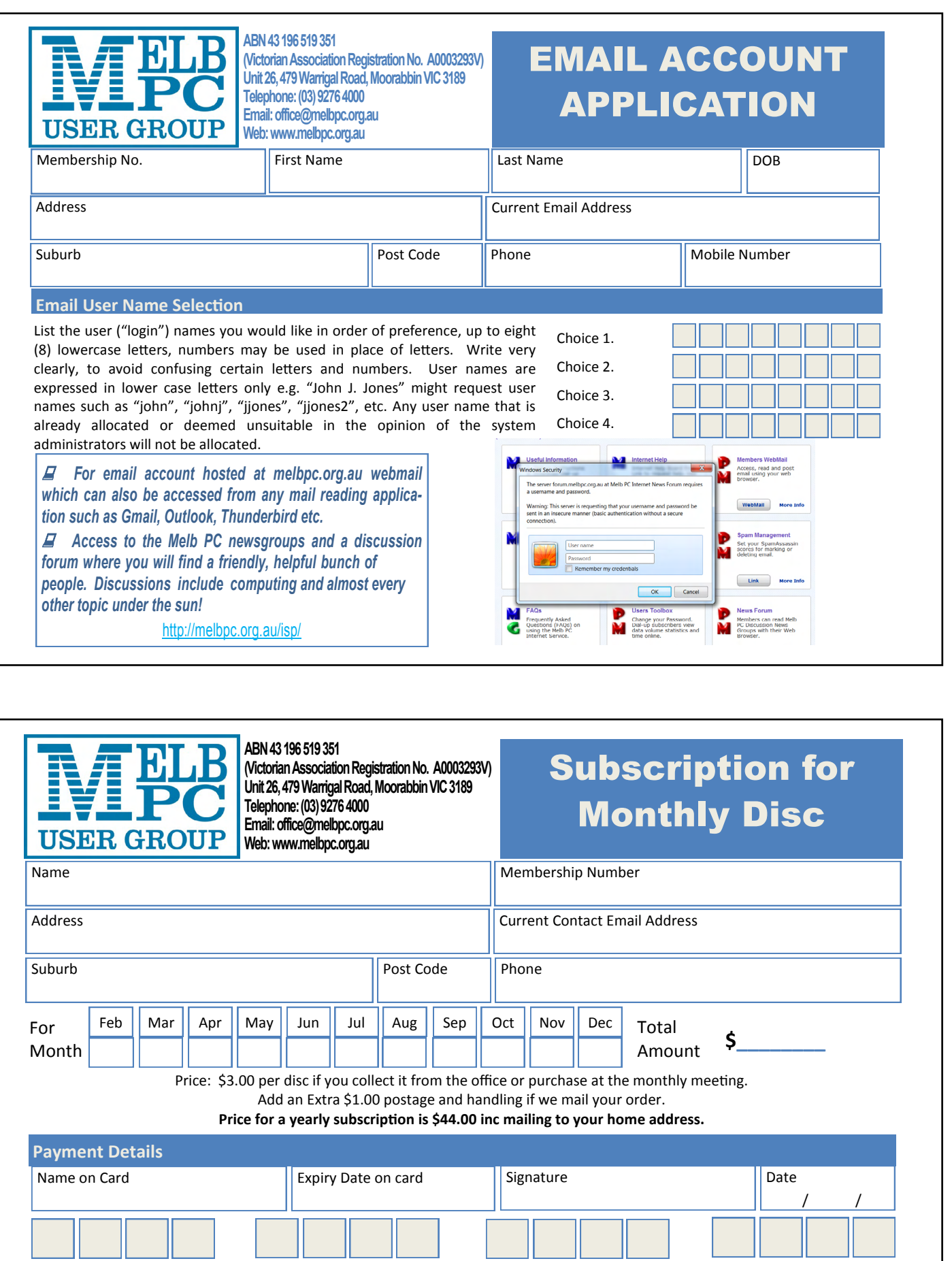

## **Melb PC Application Forms**

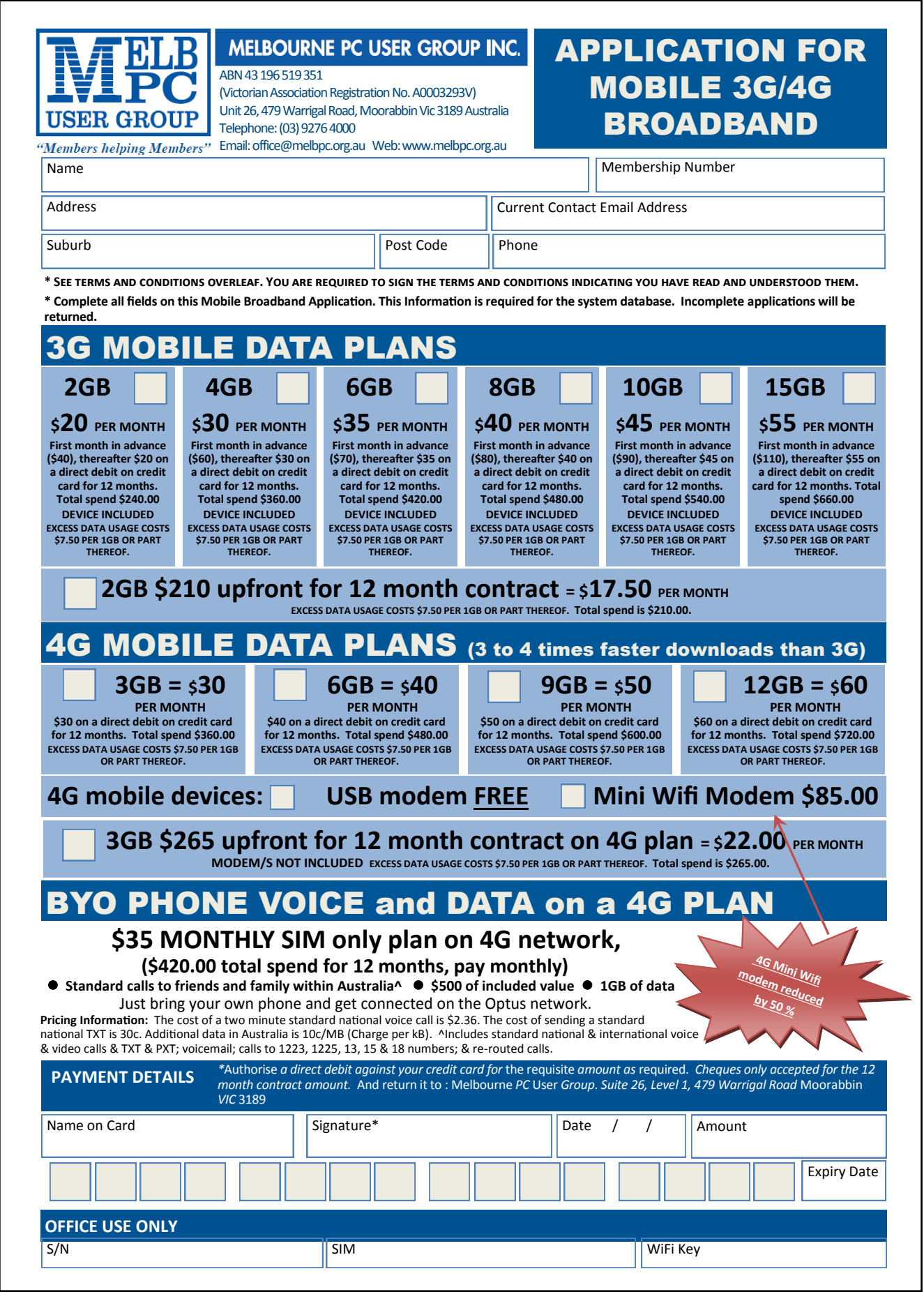

#### **\*Melb PC Mobile Broadband Internet Terms and Conditions** Melb PC Mobile Broadband Internet Terms and Conditions

#### A. Definitions

"Melb PC" means Melbourne PC User Group incorporated or its assignee:

"Member" means a financial member of Melbourne PC User Group and includes:<br>a) "Full Member" A person accepted into the Group after payment of the current full membership fee, or the related Student or Pensioner concession

"Family Member" A domiciled spouse, partner, child' or relative of a full member accepted to participate in activities of the Group and use that Member's Internet account after payment of the Family Membership fee;<br>subscri the subscriber" means the MelbPC full member who has accepted the Melb PC Internet Agreement and paid fees for the subscription period and includes both Full and Email account subscribers. (see Level of<br>Description): "subs B. Subscription type & Details.

**Subscription Type Annual Fee or Monthly Fee email & Newsgroup Storage or** *Mail Quota (Limit)* **Browsing Limit Home Page Storage Download Limit When Limit Reached** 3G Mobile Broadband 2GB 3G Mobile Broadband 4GB 3G Mobile Broadband 6GB 3G Mobile Broadband 8GB 3G Mobile Broadband 10GB 3G Mobile Broadband 15GB \$210pa or \$20 pcm \$30 pcm \$35 pcm \$40 pcm \$45 pcm \$55 pcm Yes 2GB pcm 2GB pcm 2GB pcm 2GB pcm 2GB pcm 2GB pcm 2GB pcm 2GB pcm 2GB pcm 2GB pcm 2GB pcm 2GB pcm 2GB pcm 2GB pcm 2GB pcm 3GB pcm 3GB pcm 3GB pcm 3GB pcm 3GB pcm 3GB pcm 3GB pcm 3GB pcm 3GB pcm 3GB pcm 3GB pcm 3GB pcm 3G 4GB pcm 6GB pcm 8GB pcm 10GB pcm 15GB pcm **Excess data usage on all plans costs \$7.50 per 1GB or part thereof** 4G Mobile Broadband 3GB 4G Mobile Broadband 6GB 4G Mobile Broadband 9GB 4G Mobile Broadband 12GB \$30 pcm \$40 pcm \$50 pcm \$60 pcm Yes 3GB pcm 6GB pcm 9GB pcm 12GB pcm **Excess data usage on all plans costs \$7.50 per 1GB or part thereof** 4G Voice and Data Plan \$35 pcm Yes 1GB pcm **Excess data usage on all plans costs \$7.50 per 1GB or part thereof** Email account (www.outlook.com) \$0 5GB nil Nil nil ADSL Coming Soon NA

The above charges and details are subject to change from time to time. Limits and Time Quota: daily (non-cumulative) plus bonus time in non-peak periods.<br>Email Account Subscriber (available to all Melb PC Members without c

C. Description of Service(s) General:

Melbourne PC User Group Inc. A0003293V (Melb PC) Internet Service network (the Network) is a service owned and operated by Melb PC for its members. It is a subscriber-funded service administered by<br>the Internet Management the Internet Management Subcommittee (the subcommittee).<br>Function of the Melb PC Network: The primary function of the Network is to support the transfer of information to and from Melb PC members and the International comm

agreement.<br>Access Software: The subscriber will need to acquire suitable mail, news and Web software from our shareware library or other resources. However, Melb PC makes available a configuration kit that automates his process for those who require it.

Accounts: Accounts are issued only to individuals, not company names; Melb PC may reject an application without stating a reason.

Support: Volunteers offer their help in local newsgroups and via an Internet Help team with interaction through Web Boards, e-mail and direct telephone support.<br>Duration: The subscription to the Network is for one year fro

*Net Etiquette: Melb PC endorses adherence to ("Net etiquette" or "Netiquette'") as deemed by the subcommittee from time to time and to prevailing International standards widely accepted as suitable behavior for using the Internet*.

#### D. Terms of

1. The subscriber asks Melb PC to provide a level of Internet access and Melb PC agrees to do so.<br>2. This agreement starts when an authorized officer of Melb PC has executed it and Melb PC has received a cleared payment fo

3. If the subscriber renews this agreement for a further subscription period, this agreement applies to the renewed subscription period unless the parties agree otherwise in writing. 4. The subscriber acknowledges that:

- 
- Free subcontinuity and speed of the Internet access depends on a wide range of factors many of which are beyond the control of Melb PC.<br>b. Melb PC has no control over the accuracy of appropriateness of any information on t
- b. Melb PC has no control over the accuracy of appropriateness of any information on the internet. c. Melb PC is not responsible for any material available on the Internet.

- d. The subscriber's Internet access may be interrupted by equipment failure, the need for routine maintenance peak demand and so on.<br>e. Melb PC cannot guarantee that the subscriber will be able to secure access at any give
- 
- amount of the maximum daily time allowance on any given day.<br>f. Melb PC cannot guarantee that subscriber's home pages will always be available.<br>g. Dial up and Mobile Broadband Internet Subscribers are responsible for writi

pages. Subscribers will need to reload their own home pages in the event that the Melb PC facilities suffer any data loss.<br>The right to publish and communicate using home pages is granted to full Internet subscribers in th allow the subscriber to have access for the current daily time allowance as set from time to time.

5. The subscriber will indemnify Melb PC against any liability, claim, action, suit, demand, loss, cost or expense arising out of or in any way connected with this agreement or Internet access, including without limitation

The subscriber will pay fees according to Melb PC's standard pricing list from time to time, and a copy of the list certified by an officer of Melb PC is conclusive evidence of the prices applicable at any time. The subscr

- 
- 
- 

- 14. The subscriber will keep safe and confidential any access numbers; codes or passwords allotted to them by Melb PC and notify Melb PC without delay of any compromise of that information.<br>15. Melb PC may suspend or termi be a member of Melb PC.
- 
- 16. Melb PC may delete without notice any material found on its storage disks without giving any reason for doing so.<br>17. Melb PC may make and keep any record it requires for the purpose of this agreement or the rules or f
- 17. Melb PC may make and keep any record it requires for the purpose of this agreement or the rules or for the operation of its services or as required by the law or its officers.<br>18. The subscriber must not transfer, sell have paid the relevant charges.
- 19. The user's last name must be displayed in all e-mail and news messages. The user's first name or initials may be displayed as desired.

- 20. Commercial traffic, in the form of private messages and advertisements in newsgroups designated for that purpose, is permitted within the bounds of Net etiquette.<br>21. The 'Organisation' field in private email or public is permitted only in the four-line (maximum) "signature" text that is optionally inserted at the end of the message or article
- 
- 22. The "From" field used in email and news messages may be the Melb PC assigned email address. e.g. jjonement and messages may be the Melb PC assigned email address. e.g. will address, e.g. jjones@notspam.org.au or, s the subscriber, this agreement shall have operation as if it had been entered into between the assignee and the subscriber and Melb PC's rights (except for its right to recover any money owed to it immediately<br>before the a
- resources. 24. The parties submit to the law of Victoria, Australia in relation to any the interpretation of this agreement, or any dispute arising out of it.
- 25. To the extent permitted by law and except as expressly provided to the contrary in this Agreement, all warranties whether express, implied, statutory or otherwise, relating in any way to the subject matter of this Agre
- PC.<br>26. Accounts may be suspended without notice to stop transmission of network packets that threaten or have the potential to threaten the security or normal operation of any computer or device on the local or wider<br>netw
- 27. The Description of Service " Internet Access Agreement" and the services as described on this application form constitute the entire agreement between the partner and neither of them relies on any term,<br>condition, war
- 

I have read the terms and conditions

signed…………………………………………………………….dated……………………

## <span id="page-50-0"></span>**Melbourne PC User Group Monthly Meeting**

Wednesday, 2 July at 7pm

#### Linux

**In the second of our series on operating systems, David Hatton will talk to us about Linux. He will tell us how we can try Linux for ourselves, how it can be installed in a virtual machine, and will explain some of the applications that are freely available.**

#### How to buy your next computer

**Tim Engelhardt from eStore (formerly City Software) will guide us through the sometimes bewildering choices we face when purchasing a new computer (and associated peripherals).**

## **MELBOURNE PC USER GROUP INC.**

**Melb PC Headquarters Suite 26 Level 1, 479 Warrigal Road Moorabbin (Corner Cochranes Rd)** 

#### **Melway: 78 D8 In the evening there is lift access to the**

**1st floor from the carpark.** 

#### **Public transport options**

**Public transport users can take Smart Bus 903**  ��� **from several train stations.** �� **The closest are:**

- **• Mentone station on the Frankston Line (5 minutes away).**
- **• Oakleigh Station on the Pakenham/ Cranbourne line (10 minutes away).**

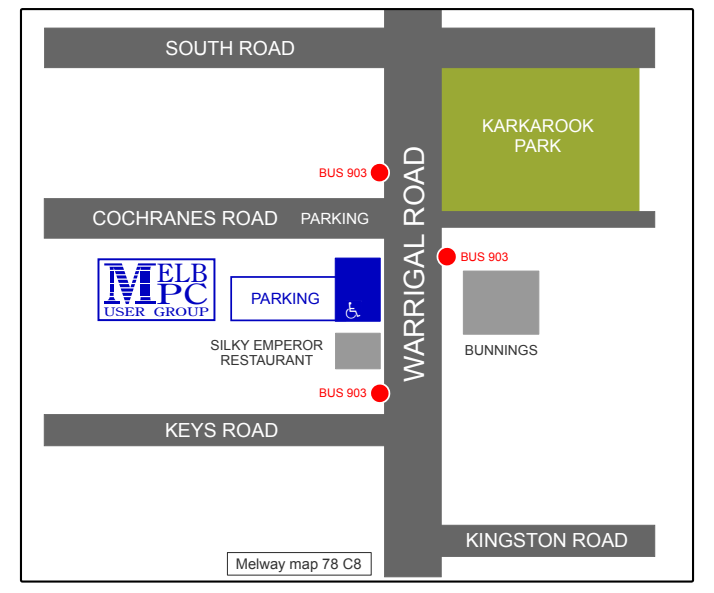

## **Other ways to access the Monthly Meeting**

Melb PC User Group Inc.

#### **Live Streaming**

The Monthly Meeting is streamed live over the Internet at:<http://tv.mpcug.mobi>.

The streaming runs from 7-9 pm with a break of around 20 minutes in the middle.

#### **Download**

Members may also download videos of the meetings at: [https://websec.melbpc.org.au/](https://websec.melbpc.org.au/videos/) [videos/.](https://websec.melbpc.org.au/videos/)

Use your Melb PC username and password to access them.

#### **On Disc**

Members may purchase the videos of each meeting on disc for \$3 each (\$4 with postage) or \$44 for an 11-issue subscription (postage included).

Pick up from monthly/SIG meetings or Melb PC office.

Subscription form on [Page 48](#page-47-0).

# <span id="page-51-1"></span><span id="page-51-0"></span>**CALENDAR**

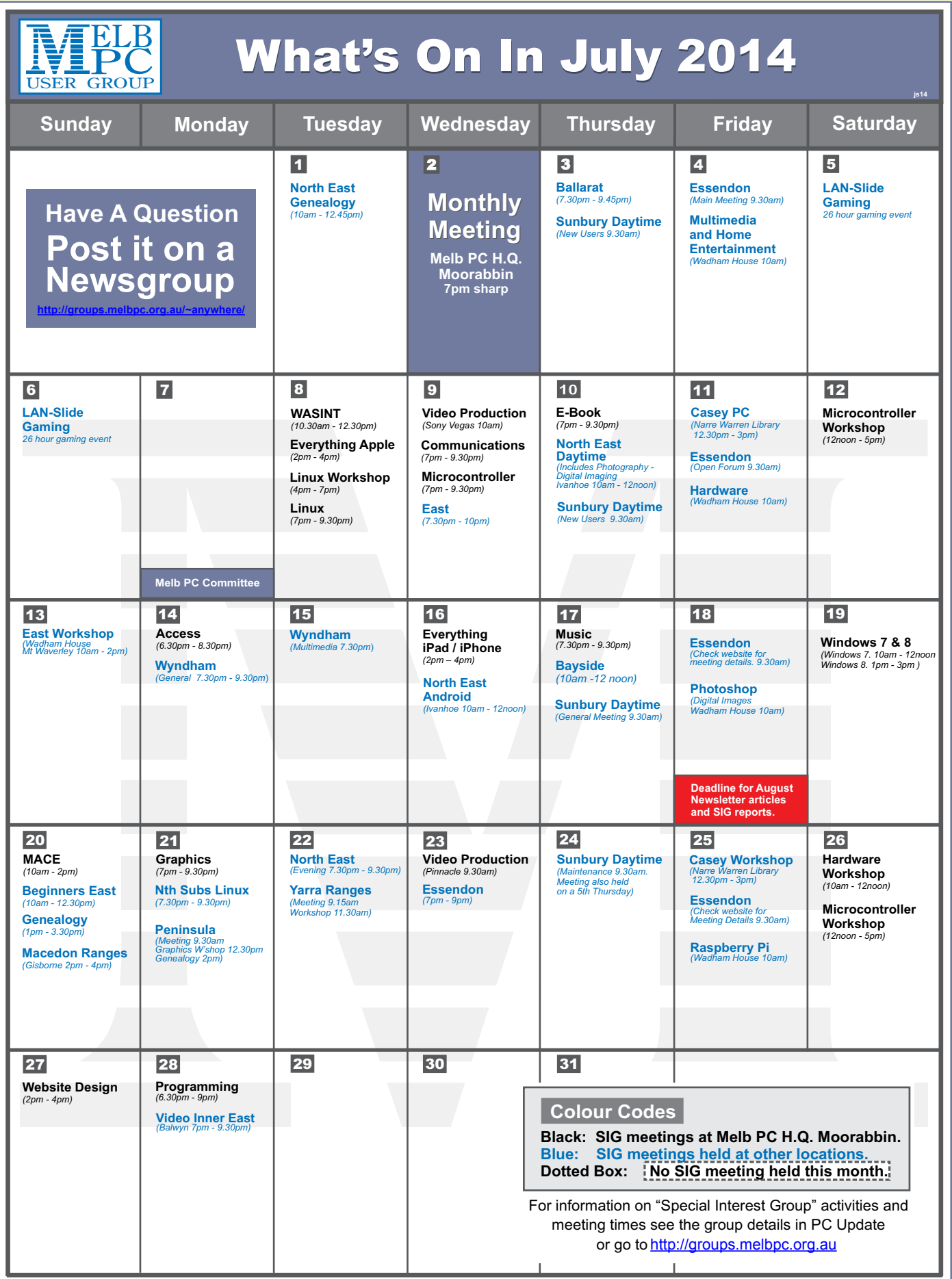